恭喜您购买了索尼爱立信 S500c。有关手机的其他内容, 请访问 [www.sonyericsson.com/cn/fun](http://www.sonyericsson.com/fun)。

立即前往 [www.sonyericsson.com/myphone](http://www.sonyericsson.com/myphone) 进行注册, 可获取免费的在线存储空间以及特别优惠。 有关产品支持,请访问 [www.sonyericsson.com/cn](http://www.sonyericsson.com/cn)。

配搭创意,更添生活精彩 – 索尼爱立信的手机配件

Bluetooth™( 蓝牙 ) 耳机 HBH-PV702

体积小巧、功能强大的免提解决方案,定会 让您物有所值。

立体声便携式免提 HPM-75 随心所欲地欣赏您最喜爱的音乐和接听 电话。

Bluetooth™( 蓝牙 ) 车载扬声器 HCB-100

简单、高性能的免提功能 – 无论是居家办 公,还是开车外出,都能满足您的需求。

并非所有市场均可供应全系列手机配件。有关更多信息,请访问 [www.sonyericsson.com/accessories](http://www.sonyericsson.com/accessories)。

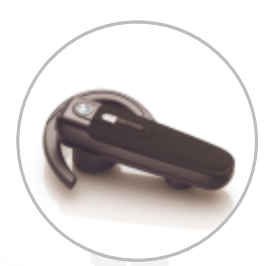

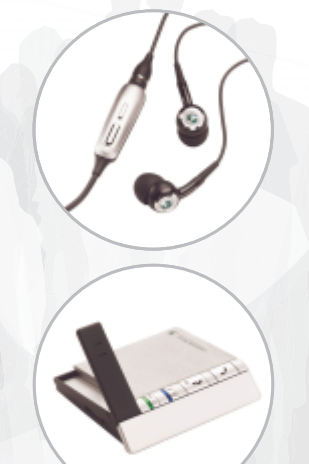

目录

入门 [..................................... 4](#page-5-0)

组装、 SIM [卡、电池、打开、帮助、](#page-5-1) 通话

### 了解手机功能 [....................... 8](#page-9-0)

[手机概述、图标、菜单、输入文字、](#page-9-1) [快捷载入菜单、文件管理器、](#page-9-1) Memory [Stick Micro](#page-9-1)™ (M2™) 微型记忆棒

## 正在拨叫 [............................ 21](#page-22-0)

[通话、通讯录、语音控制、通话选项](#page-22-1)

#### 信息功能 .................................. 32

[短信、彩信、语音信息、电子邮件、](#page-33-1) 我的朋友

影像 [................................... 39](#page-40-0)

[相机、图片、](#page-40-1) PhotoDJ™ 照片 DJ

娱乐 [................................... 42](#page-43-0) [免提、音乐播放器、音乐主持人、](#page-43-1) [视频](#page-43-1) DJ™、主题、游戏以及更多内容 连接 [................................... 47](#page-48-0) [设定、使用互联网、](#page-48-1) RSS、同步、 [Bluetooth™](#page-48-1)( 蓝牙 ) 设备、 USB 连接线、自助软件更新服务 更多功能 [........................... 55](#page-56-0) [闹铃、日历、任务、模式、时间和](#page-56-1) 日期、 SIM 卡锁 疑难解答 [........................... 61](#page-62-0) [手机为何未按我希望的方式工作?](#page-62-1) 重要信息 [........................... 64](#page-65-0)

索引 [................................... 70](#page-71-0)

#### 索尼爱立信 S500c

GSM 850/900/1800/1900

本用户指南由 Sony Ericsson Mobile Communications AB (索尼爱立信)或其当地的子 公司出版,无任何担保。 Sony Ericsson Mobile Communications AB (索尼爱立信) 或其当地的子 公司随时可能对本用户指南中的印刷错误、不准确 的当前信息进行必要的改进和更改,或对程序和 / 或 设备进行改进,恕不另行通知。但是,这些更改将 编入本用户指南的新版本中。

保留所有权利。

Sony Ericsson Mobile Communications AB, 2007

出版号 ZS/LZT 108 9283 R5A

请注意:

本用户指南中描述的某些服务并非所有网络均能支 持。这同样适用于 GSM 国际紧急号码 112 和 911。 如果不清楚是否可以使用某一特定服务,请与网络 运营商或服务提供商联系。

使用手机前,请阅读安全及有效使用指南 和有限保 修 这两章。

本手机能够另外下载、存储和转发一些内容,例如 铃声。第三方拥有的权利 (包括但不限于遵照适用 的版权法施加的限制)可能会限制或禁止使用这类 内容。对于您另外下载的内容或从本手机转发的这 类内容,您 (而非索尼爱立信)应当负全部责任。 在您使用任何附加内容之前,请检查您的预期用途 是否拥有适当的许可证或者其他形式的授权。索尼 爱立信不保证任何附加内容或任何第三方内容的准 确性、完整性或质量。无论在任何情况下,对于您 对附加内容或其他第三方内容的不当使用,索尼爱 立信概不负责。

Bluetooth™ 是 Bluetooth SIG Inc. 的商标或注册 商标。

球型徽标、 PlayNow、 MusicDJ、 PhotoDJ 和 VideoDJ 是 Sony Ericsson Mobile Communications AB 的商标或注册商标。

The Memory Stick Micro™ 和 M2™ 是 Sony Corporation 的商标或注册商标。

Ericsson 是 Telefonaktiebolaget LM Ericsson 的商 标或注册商标。

Adobe™ 和 Photoshop™ 是 Adobe Systems Incorporated 在美国和 / 或其他国家 / 地区的商标或 注册商标。

Real 是 RealNetworks, Inc. 的商标或注册商标。 引用的 Real™ 经 RealNetworks, Inc. 授权许可。

版权所有 1995-2007 RealNetworks, Inc。保留所有 权利。

PictBridge 是 Canon Kabushiki Kaisha Corporation 的商标或注册商标。

Microsoft、 Windows、 Vista 和 PowerPoint 是 Microsoft Corporation 在美国和其他国家 / 地区的注 册商标或商标。

Mac OS 是 Apple Computer, Inc. 的商标, 已在美国 和其他国家 / 地区注册。

T9™ 文本输入法是 Tegic Communications 的商标 或注册商标。 T9™ 文本输入法已获下列一个或多个 标准认可:美国专利号 5,818,437、 5,953,541、 5,187,480、5,945,928 和 6,011,554 ;加拿大专利 号 1.331.057 : 英国专利号 2238414B : 中国香港 标准专利号 HK0940329 ;新加坡共和国专利号 51383 ;

欧洲专利号 0 842 463(96927260.8) DE/DK、 FI、 FR、IT、NL、PT、ES、SE、GB ;其他专利正在世 界各地申请。

Smart-Fit Rendering 是 ACCESS CO., LTD. 在日本 和其他国家 / 地区的商标或注册商标。

Java 和所有基于 Java 的商标和徽标是 Sun Microsystems, Inc. 在美国和其他国家 / 地区的商标 或注册商标。

Sun™ Java™ J2ME™ 最终用户许可协议。

- 1 限制: 软件是 Sun 受版权保护的机密信息, Sun 和 / 或其许可人持有对所有副本的所有权。客户不得对 软件进行修改、反编译、反汇编、解密、摘录、或 以其他方式对软件进行反向工程。不得对软件的整 体或某一部分进行出租、转让,或者颁发从属许 可证。
- 2 出口管制:软件 (包括技术数据)受美国出口管制 法 (包括 《美国出口管理法案》及其关联法规)的 制约,并可能受其他国家 / 地区的出口或进口法规制 约。客户同意严格遵守所有此类法规,并承认有责 任获得出口、再出口或进口软件的许可证。不得将 软件下载或以其他方式出口或再出口到 (i) 古巴、伊 拉克、伊朗、朝鲜、利比亚、苏丹、叙利亚 (此名 单可能不时加以修订)或美国实施商品禁运的任何 国家 / 地区及其国民或居民;或 (ii) 美国财政部 "特 别指定国"名单或美国商业部"拒绝订购名单"中 的任何人。
- 3 有限权利:美国政府对软件的使用、复制或公开须 遵守 DFARS 252.227-7013(c) (1) (ii) 和 FAR 52.227-19(c) (2) 中 "技术数据和计算机软件权利条款"中 所规定的限制。

本手册中提及的其他产品和公司名称可能是其各自 所有者的商标。

本手册中未明确授予的任何权利均予保留。

注意:索尼爱立信提醒用户自行备份个人信息数据。 所有图片仅供功能说明参考,请以实物为准。

## 说明符号

本用户指南中会出现以下符号:

注意 -ဂ.

- $|\widetilde{\mathbb{P}}\mathbb{D}|$ 服务或功能取决于网络或预定服 务。有关详细信息,请联系当地 网络运营商。
- % 另请参见第 ... 页
- ▶ 使用选择键或导航键进行滚动并 选择 % 12 [导航](#page-13-0)。
- $\odot$ 按导航键中心。
- $\circledbullet$ 向上按导航键。
- $\odot$ 向下按导航键。
- $\circledast$ 向左按导航键。
- $\circledcirc$ 向右按导航键。

## <span id="page-5-0"></span>入门

<span id="page-5-1"></span>组装、 SIM 卡、电池、打开、帮助、 通话

## 组装

在开始使用手机之前,您需要插入新的 SIM 卡和电池。

## SIM 卡和电池

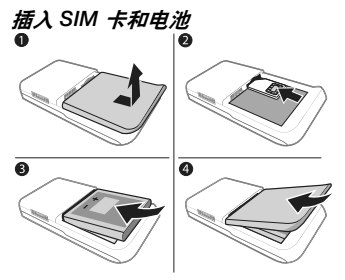

- 1 关闭手机。向下滑动电池盖释放卡锁, 取下电池盖。
- 2 将 SIM 卡的触片朝上,滑入固定卡座。
- 3 插入电池,让带标签的一面朝上,并让 连接器对准。
- 4 将电池盖滑动到位。

### 取出 SIM 卡

- 1 关闭手机。取下电池后盖和电池。
- 2 向内推 SIM 卡使其解锁。

电池

电池充电

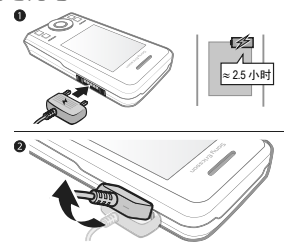

- **论: 请不要在未安装电池的情况下连接充** 电器。
	- 1 将充电器连接到手机。拔下充电器之 前, 等待大约 2.5 小时, 或直至充电 图标指示电量已满。
	- 2 向上掀动并拔出充电器插头。 有些功能的使用耗电量较大,这样可能 会使手机需要更频繁地充电。如果可通 话时间或待机时间明显缩短,就应更换 电池。请仅使用索尼爱立信认可的电 池, % 64 [电池](#page-65-1)。

**This is the Internet version of the user's guide. © Print only for private use.** 4 入门

挂带

#### 穿入挂带

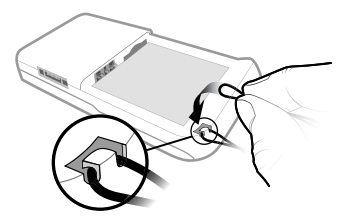

- 1 在已卸下电池盖的情况下,将挂带弯成 环状,然后将其滑入挂带孔。
- 2 确保挂带环牢固固定在塑料挂钩之下, 方法是朝远离手机方向轻拉挂带。
- 3 小心地扣上电池盖, 避免挂带移位。
- 推荐仅使用密条纹挂带 (纹宽 0.7 至 1.0 毫米),这种挂带在塑料挂钩下能保持 牢靠。

开机

开机之前,请先为手机充电并插入 SIM 卡。使用安装向导将手机准备就绪。

开机

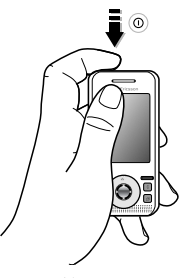

- 1 向下按住 ①。第一次开机可能要花几 分钟的时间。
- 2 选择按以下模式使用手机:
- 普通模式 完整功能。
- 关闭无线电 有限功能,即关闭 网络、 Bluetooth™( 蓝牙 ) 收发器, **■ [7 Flight mode\(](#page-8-0) 关闭无线电)。**
- 3 如果手机要求您输入 SIM 卡的 PIN 码, 则请输入。
- 4 首次开机时,请选择语言。
- 5 选择是显示安装向导,以获得帮助。
- 6 按照说明完成安装。

#### SIM 卡

SIM (用户识别模块)卡由网络运营商 提供,内含有关您的预定服务的信息。 SIM 卡记录着本机号码、联系人姓名和 号码以及其他信息。

从手机中取出 SIM 卡前要先将联系人保 存到 SIM 卡中。

#### PIN 码

您可能需要输入 SIM 卡的 PIN 码 (个 人识别码)后,才能启动手机服务。 在您输入 PIN 码时,每个数字都显示 为\*,除非您的 PIN 码的起始数字和某 个紧急号码相同 (如 112 或 911)。 按 (C) 可改正错误输入。

如果连续三次输错 PIN 码,屏幕上将出现 PIN 码被锁定。要解锁,您需要输入 PUK 码 (个人解锁密码) ➡ [59 SIM](#page-60-0) 卡锁。

#### 待机状态

开机并输入 PIN 码后,屏幕上会显示网 络运营商的名称。这称为 "待机"。

## <span id="page-7-0"></span>手机中的帮助

手机中提供了帮助信息。

#### 使用安装向导

• 在待机状态下, 选择萃单 ▶ 手机设定 ▶ 常规标签 ▶ 安装向导并选择一个 选项。

#### 下载设定

您可以设置手机中使用互联网的功能, 如互联网、彩信、电子邮件和索尼爱立 信自助软件更新服务。

众 如果手机中已有设定, 您可以不需要更多 设定。有关更多信息,请与网络运营商或 服务提供商联系。

#### 查看有关功能的信息

• 滚动到一项功能并选择更多 } 信息 (如果可用)。

#### 查看手机演示

• 在待机状态下, 洗择萃单 ▶ 娱乐 } 演示指南。

### <span id="page-8-0"></span>Flight mode( 关闭无线电 ) 您可以在以下模式中使用手机:

- 在普通模式下,可获得完整功能。
- 在关闭无线电模式下,可获得有限功 能。在关闭无线电模式下,网络和 Bluetooth( 蓝牙 ) 收发器都将处于关闭 状态,以防止对敏感设备产生干扰。例 如,您在乘坐飞机时可以播放音乐,但 不能拨打电话。
- 论: 请遵守电子设备的乘机规定和机组人员的 说明。

#### 查看 Flight mode ( 关闭无线电 ) 菜单 选项

● 在待机状态下, 选择萃单 ▶ 手机设定并 滚动到堂规标签 ▶ 关闭无线电, 然后选 择一个选项。

## IMEI 号码

请保留一份 IMEI (国际移动终端设备 标识)号码的副本,以防您的手机 被盗。

#### 查看您的 IMEI 号码

在待机状态下,按 \*#06#。

## 拨叫和接听电话

手机必须处于普通模式。

#### 拨叫和接听电话

- 1 输入手机号码 (如果需要, 还应输入 国际前缀和区号)。
- 2 选择呼叫。

#### 接听电话

• 手机铃声响起时,滑开滑盖或选择 接听。

#### 结束通话

• 选择结束。

#### 开启和闭合手机

您可以设置手机,通过开启或闭合手机 来自动接听或中断通话。

#### 设置接听选项

• 在待机状态下,选择菜单 ▶ 手机设定并 滚动到通话标签 > 开盖接听,然后选择 一个选项。

#### 设置结束通话选项

• 在待机状态下,选择菜单 ▶ 手机设定并 滚动到通话标签 > 合上手机结束通话, 然后选择一个选项。

## <span id="page-9-0"></span>了解手机功能

<span id="page-9-1"></span>手机概述、图标、菜单、输入文字、快捷载入菜单、文件管理器、 Memory Stick Micro*™* (M2*™*) 微型记忆棒

手机概述

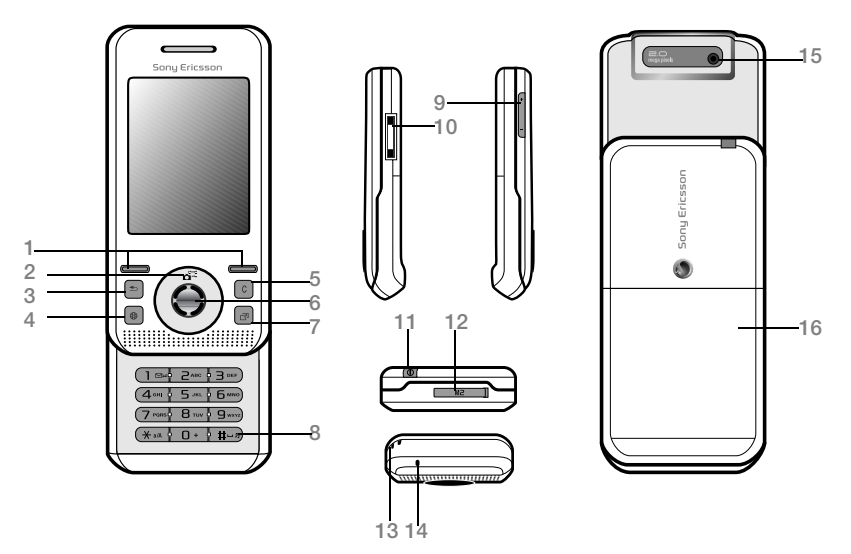

众 按键上的某些图标可能有所不同。

**This is the Internet version of the user's guide. © Print only for private use.** 了解手机功能

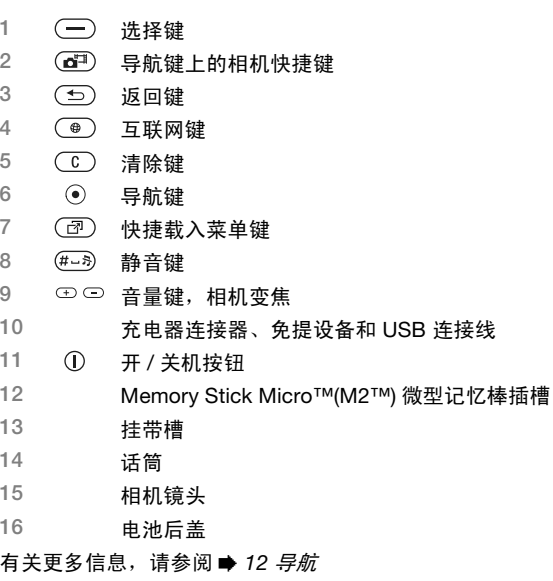

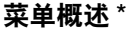

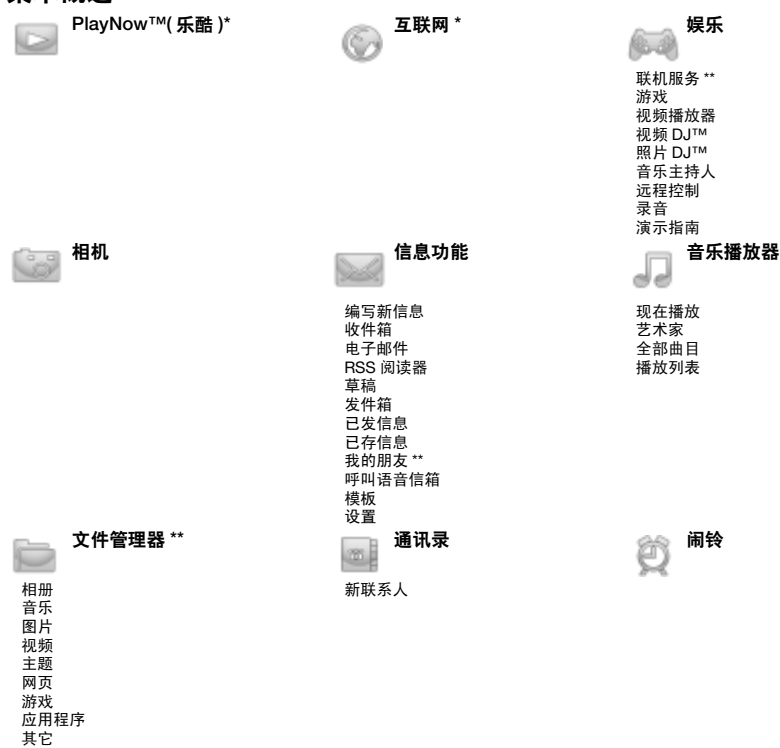

10 了解手机功能

**This is the Internet version of the user's guide. © Print only for private use.**

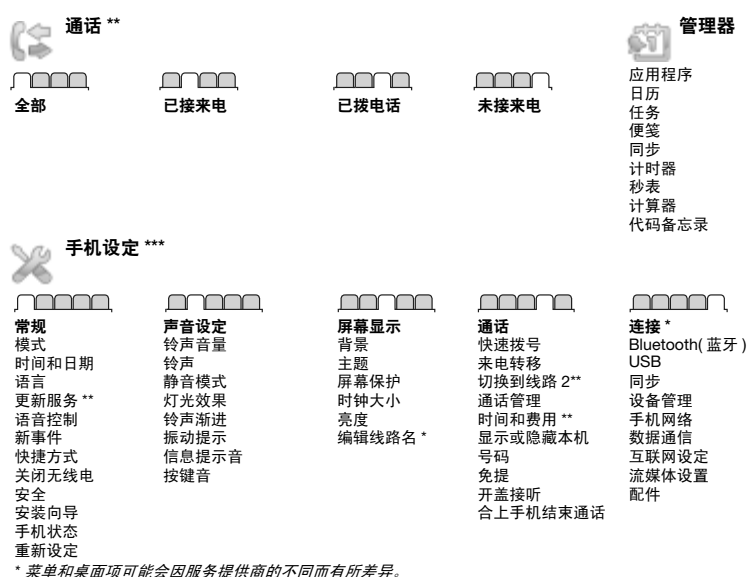

\* 菜单和桌面项可能会因服务提供商的不同而有所差异。 \*\* 有些菜单取决于运营商、网络和预定。 \*\*\* 可使用导航键在子菜单中的标签之间移动。要获取更多信息,请参见 % 12 [导航](#page-13-1)。

## <span id="page-13-1"></span><span id="page-13-0"></span>导航

#### 主菜单以图标形式显示。某些子菜单包 含标签。向左或向右按导航键并选择一 个选项,可以滚动到一个标签。

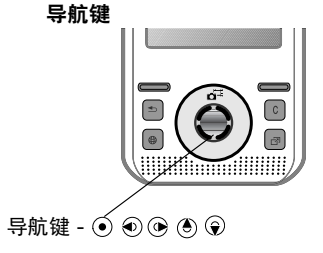

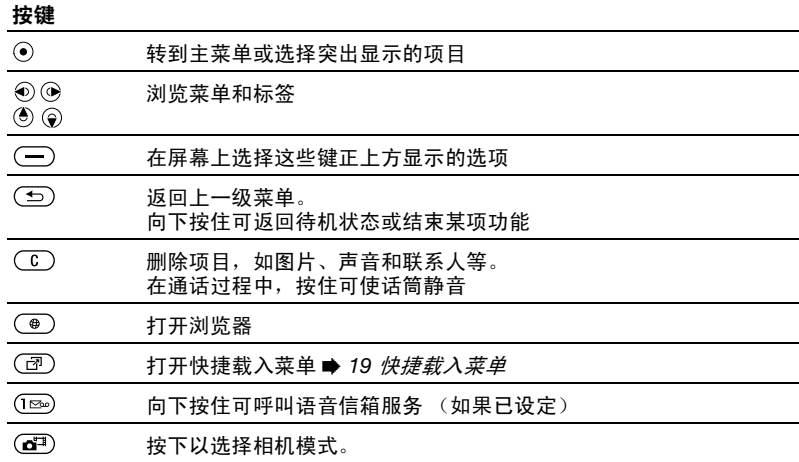

**This is the Internet version of the user's guide. © Print only for private use.** 12 了解手机功能

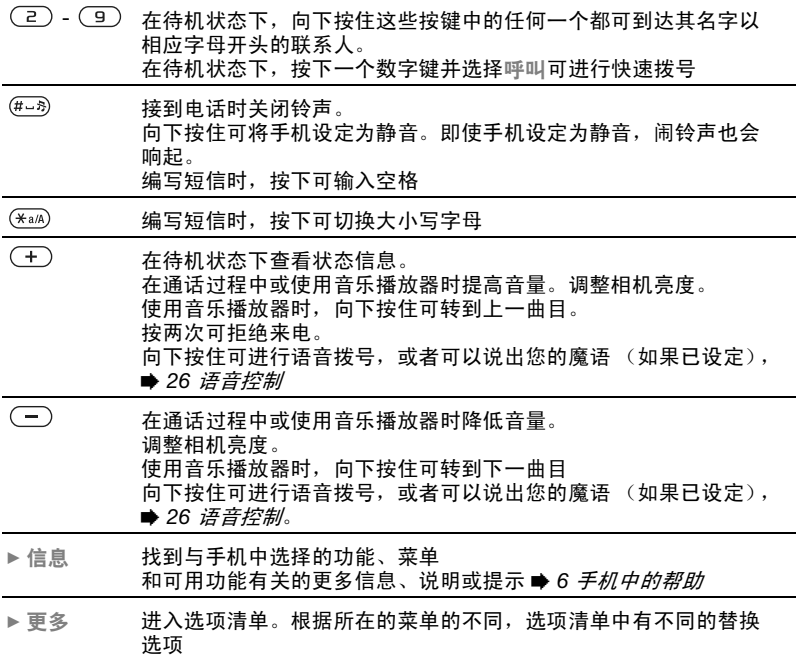

**This is the Internet version of the user's guide. © Print only for private use.** 了解手机功能 <sup>13</sup>

## 状态栏

可能出现的部分图标:

## 图标 描述

- GSM 网络信号强度 an I
- <sup>B</sup>ad EDGE 可用
- **GPRS** 可用

#### 电池状态

- ø 电池充电中,与电池状态图标一 起出现
- 未接来电
	- 收到的短信
- 收到的电子邮件
- 收到的彩信
- 收到的语音信息
- P 当前通话
- ∩ 已连接免提设备
- 笽 日历提示
- 笝 任务提示

## 快捷方式

您可以将键盘和导航键快捷方式映射到 手机主菜单和功能。

#### 使用键盘快捷键

键盘快捷键可使您直接转到某一菜单。 可以从左上角的图标开始为菜单编号, 依次往后进行,然后向下转行。例如:

- 按 (5) 可转到第五个菜单项。
- 按  $\overline{(\ast_{a/A})}$ 、 $(0+)$ 和 $\overline{(+)}$ 可转到第十、 第十一和第十二个菜单项。
- 向下按住 (五) 可返回待机状态。

#### 使用导航快捷键

在待机状态下,按 (6)、 (2)、 ⑩ 或 (6) 可 使用快捷键菜单或功能。

#### 编辑一个导航快捷键

- 1 在待机状态下,选择菜单 ▶ 手机设定 ▶ 常规标签 ▶ 快捷方式。
- 2 滚动到某个选项并选择编辑。
- 3 滚动到某个菜单选项并选择快捷方式。

**This is the Internet version of the user's guide. © Print only for private use.** 14 了解手机功能

## 手机语言

您可以选择手机菜单或编辑短信时使用 的语言。

#### 更改手机语言

- 1 在待机状态下, 洗择萃单 ▶ 手机设定 ▶ 常规标签 ▶ 语言 ▶ 手机语言。
- 2 选择语言。
- 多数 SIM 卡自动将菜单语言设为购买 SIM 卡时所在国家/ 地区的语言。如果 没有,则预置语言为英语。

### <span id="page-16-0"></span>输入字母和字符

输入字符时可使用:

- 多键文本输入法
- T9™ 文本输入法

#### 切换文本输入法

• 当您输入字母时, 向下按住 (\*a/A)。

#### 输入字母时的选项

• 选择更多。

#### 使用多键文本输入法输入文字

- 反复按  $(2) (9)$  直到出现所需 字符。
- 按 (\*a/A) 可在大小写字母之间切换。
- 向下按住 $(0+)$   $(9)$  可输入数字。
- 按 (C)可删除文字或数字。
- 按下 (1229) 可显示最常用的标点符号。
- 按 (# $-$ 5) 可添加空格。
- 只有在选中拉丁字符作为输入语言的情况 下才使用多键输入法。

#### T9™ 文本输入法

T9™ 文本输入法使用内置词典。

#### 使用 T9™ 文本输入法

- 1 在待机状态下,选择菜单 ▶ 信息功能 ▶ 编写新信息 ▶ 短信。
- 2 这样,每个键只需按一次即可,即使所 需字母不是该键上的第一个字母。例 如,要输入单词 "Jane",请按下  $(5), (2), (6), (3)$ 。输入完该单 词的所有字母后再去看显示的选项。
	- 按 (4) 或 y 可查看所有可供选择的 单词。
	- 按 (# \*) 接受单词并添加一空格。
	- 按 接受单词,但不添加空格。
	- 按  $(\overline{m})$ , 然后按 (4)或 y 输入标点 符号。
	- 按 (C) 可删除输入的最后一个 字母。

#### 向 T9™ 文本输入法词典添加词语

- 1 输入文字时, 选择更多 ▶ 拼写单词。
- 2 使用多键输入法编辑词语。
- 3 选择插入。

#### 词语联想

在编写信息时,可以使用 T9™ 文本输 入法联想下一个词语 (如果该词以前 在某个句子中使用过)。

#### 打开 / 关闭词语联想

输入文字时, 选择更多 ▶ 输入选项 ▶ 单词联想 ▶ 洗择。

#### 使用词语联想

• 输入文字时,按 (#-5)接受该词语或 继续。

#### 中文输入法

本机具有多种中文字符输入法:

- 笔画输入法
- 拼音输入法 例如,可使用这些输入法输入中文名字 和中文短信息。

#### 在中文输入法之间切换

在中文编辑模式下, 按住 (\*a/A) 可快速 选择和切换到另一种输入法。

#### 一般说明

无论选择哪种输入法,本机都具有加速 中文字符输入的功能。每当输入笔画或 拼音字母时,屏幕底部即出现一行包含 该笔画的或者与该字母有关的最常用的 候选字。

如果所需的字未显示在候选行中,请按 ● 显示另一候选行。继续按 ● 直到显 示所需的字。或者,可输入下一笔画或 拼音字母,候选行中将立即显示新的一 组字。要返回到上一行,请按 (4)。要 选择候选行中的字,请按导航键或按住 要输入的字上方的数字所对应的键。

## 笔画输入法

中文字符是由笔画组成的。基本笔画 有 30 多种,分为 5 类。键盘上 (130) - (5)键分别代表一类笔画。 如果不能确定应使用何种笔画,可 使用智能键 (6)。

#### 笔画类型

下表中定义了 5 种笔画类型:

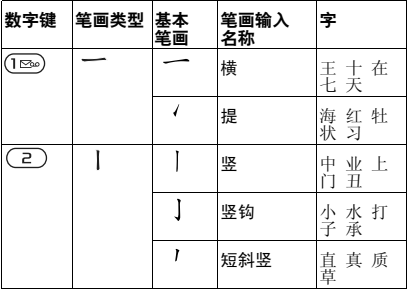

**This is the Internet version of the user's guide. © Print only for private use.** 16 了解手机功能

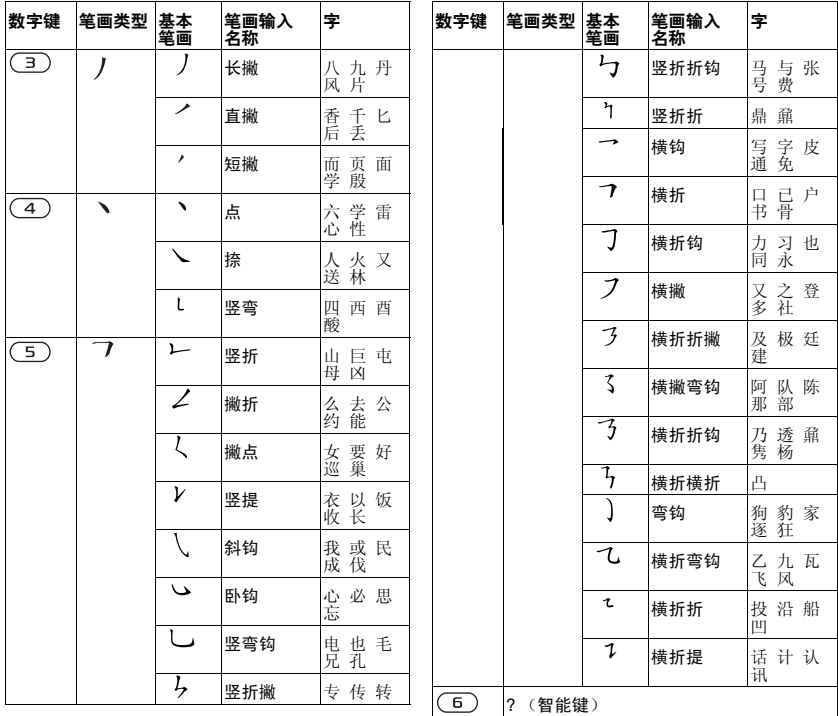

**This is the Internet version of the user's guide. © Print only for private use.** 了解手机功能 <sup>17</sup>

#### 部首

中文字符的基本构成单元是由笔画组成 的部首。在输入所需字的前两笔后,以 该笔画开头的候选部首和字会出现在候 选行中。

使用部首是输入复杂汉字的快捷方法。

众 由虚线框所包围的较小候选对象为部首, 没有虚线框的较大候选对象为字。

例如,要输入 "信息"

- 1 请输入" /"、"|"和"、"。
- 2 将光标移到"信",然后按 ⊙。
- 3 将光标移到"息",再次按 (6) 选择 "息"。

使用智能键示例

智能键 (6) 可在输入字时提供不能确定 的笔画。要输入"互",但只知道该字 的起笔和末笔是 "一",而且其总笔画  $n\pi$ 四画, 请输入 $(\overline{1\infty})$ 、 $(\overline{6})$ 、 $(\overline{6})$ 和 。该字会显示在候选行中。

## 拼音输入法

按包含所需拼音字母的键,手机将根据 普通话发音规则在屏幕上显示各种不同 的待选项。

下面是拼音字母在键盘上的键映射。

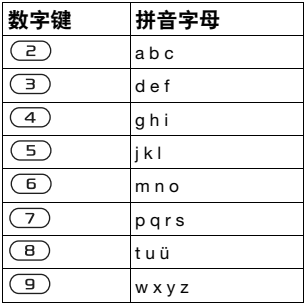

在键盘上,字母 *ü* 用 *v* 替代。

#### 例如,若要输入 "信息"

- 1 请按 $(9), (4), (6)$ 。
- $2$  当 "xin" 突出显示时, 按 @ 或 ; 选择"信",然后按 ⑥。(如果要输入 其它推荐的拼音组合,请向上或向下滚 动到所需组合,然后按下 (0)。
- 3 当 "息"突出显示时,再次按 (•)选择 "息"。

**This is the Internet version of the user's guide. © Print only for private use.** 18 了解手机功能

#### 智能拼音

智能拼音是拼音输入法中的一个选项, 它包含更多拼写替换选项。 在拼音输入模式下,按下更多 ▶ 输入选项 ▶ 智能拼音 ▶ 打开。

#### 输入标点、符号和表情符号

<span id="page-20-0"></span>在任何中文输入模式下, 按下 (\*a/A), 可查看包含标点、符号和表情符号的 表。使用导航键进行选择。按 (#->>> 可 以在文本中输入空格。

## 快捷载入菜单

使用快捷载入菜单,可以概览和访问新 事件、书签和快捷方式。

#### 打开和关闭快捷载入菜单

• 按 $(2)$ 。

#### 快捷载入菜单标签

- 新事件 查看未接来电和新信息。还 可以在手机设定 } 常规标签 } 新事件 } 弹出 中将新事件设定为以弹出文本的 方式显示。
- 运行应用程序 运行在后台的应用 程序。
- 我的快捷方式 添加、删除和更改快捷 键的顺序。
- 互联网 您的互联网书签。

## 文件管理器

文件管理器包含保存在手机记忆库或 memory card 记忆卡中的图片、音乐、 主题、网页、游戏和应用程序等项目。 如果记忆库已满,请删除某些内容以 释放一些空间。

有时手机和 memory card 记忆卡是分开 销售的。

Memory Stick Micro (M2) 微型记忆棒 使用 Memory Stick Micro™ (M2™) 微 型记忆棒 memory card 记忆卡为您的 手机添加额外的存储空间。 memory card 记忆卡还可用于其他兼容设备。

#### 插入和取出 memory card 记忆卡

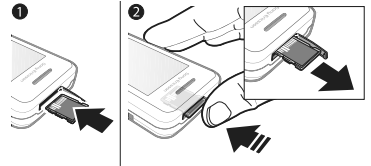

- 在插入或取出 memory card 记忆卡之 前,请将手机返回待机状态。
	- 1 如图所示,打开 memory card 记忆卡盖 并插入 memory card 记忆卡 (触片 朝上)。
	- 2 按卡边缘, 即可松开和取出 memorv card 记忆卡。

**This is the Internet version of the user's guide. © Print only for private use.** 了解手机功能 <sup>19</sup>

#### Memory card 记忆卡选项

您可以查看记忆库状态,或格式化 memory card 记忆卡以删除所有信息。

#### 查看 memory card 记忆卡选项

- 1 在待机状态下, 洗择壶单 ▶ 立件管理器 ▶ Memory Stick 记忆棒标签。
- 2 选择更多。

#### 文件管理器菜单标签

文件管理器分为三个标签。图标指出了 文件保存的位置。

- 所有文件 手机记忆库中和 Memory Stick Micro™ (M2™) 微型记忆棒上 的所有内容
- Memory Stick 记忆棒 Memory Stick Micro™ (M2™) 微型记忆棒上 的所有内容
- 手机记忆库 手机记忆库中的所有 内容

#### 文件信息

您可以通过突出显示某一文件并选择 更多 } 信息来查看文件信息。下载的 或使用一种可用传送方式接收的项目 可能受版权保护。如果一个文件受版权 保护,您可能不可以复制或发送该文 件。受 DRM 保护的文件带有一个钥匙 标志 (= )。

#### 将文件移动到记忆库

- 1 在待机状态下, 洗择萃单 } 文件管理器。
- 2 滚动到某个文件夹并选择打开。
- 3 滚动到某个文件并选择更多 ▶ 管理文件 } 移动。
- 4 选择并传送文件到手机或 Memory Stick ▶ 选择。

#### 将文件复制到记忆库

- 1 在待机状态下, 选择菜单 } 文件管理器。
- 2 滚动到某个文件夹并选择打开。
- 3 滚动到某个文件并选择更多 ▶ 管理文件 } 复制。
- 4 选择并复制文件到手机或 Memory Stick ▶ 洗柽。

#### 将文件传送到计算机上

可以通过 Bluetooth™( 蓝牙 ) 无线技术 或 USB 连接线将文件传送到计算机 ■ 47 [连接](#page-48-0)。

#### 创建子文件夹

- 1 在待机状态下, 洗择萃单 } 文件管理器。
- 2 滚动到某个文件夹并选择打开 。 选择更多 } 新文件夹。
- 3 输入文件夹名称。
- 4 选择确定保存文件夹。

**This is the Internet version of the user's guide. © Print only for private use.** 20 了解手机功能

#### 选择一个或多个文件

- 1 在待机状态下, 洗择萃单 } 文件管理器。
- 2 滚动到某个文件夹并洗择更多 ▶ 标记 ▶ 标记多个。
- 3 滚动以选择文件并选择标记或 取消标记。

#### 选择文件夹中的所有文件

- 在待机状态下, 洗择萃单 } 文件管理器。
- 选择某个文件夹并选择更多 ▶ 标记 } 标记所有。

#### 从文件管理器中删除文件或子文件夹

- 1 在待机状态下, 选择菜单 } 文件管理器。
- 2 滚动到某个文件夹并选择打开。
- 3 滚动到某个文件并选择更多 } 删除。

## <span id="page-22-0"></span>正在拨叫

<span id="page-22-1"></span>通话、通讯录、语音控制、通话选项

## 拨叫和接听电话

必须开机并处于网络覆盖范围之内。 ● 6 [手机中的帮助](#page-7-0)。

#### 拨叫电话

- 1 在待机状态下,输入电话号码。
- 2 选择呼叫。
- 众 如果要拨叫国际电话,请向下按住(0+) 直到显示 +。

#### 重拨号码

- 重拨?显示时,请选择是。
- 拨号等待时不要将手机靠近耳边。如手机 未设定为静音,在电话接通时会发出响亮 的信号音。

#### 应答或拒绝来电

- 选择接听或滑开滑盖以接听电话。
- 选择占线结束或拒绝通话。

#### 关闭话筒

- 1 向下按住 (C)。
- 2 再次向下按住 (C) 可恢复。

#### 设定扬声器

- 在通话过程中,选择更多 ▶ 打开扬声器 或关闭扬声器。
- 使用扬声器时不要将手机靠近耳边。这样 会损害您的听力。

#### 调节听筒音量

• 按  $\left( -\right)$  或  $\left( -\right)$  提高或降低音量。

#### 结束通话

• 选择结束或闭合手机。

#### 网络

一些网络运营商允许您手动切换网络。

#### 切换网络

- 1 在待机状态下, 洗择萃单 ▶ 手机设定 ▶ 连接标签 ▶ 手机网络 ▶ 选择网络。
- 2 选择选项。

#### 紧急呼叫

本款手机支持国际紧急号码,如 112 和 911。如果您是在 GSM 网络服务区 内,那么,无论在哪个国家 / 地区,无 论有无插入 SIM 卡,一般均可使用这 些号码进行紧急呼叫。

论 在某些国家 / 地区, 可能设立了其他紧急 号码。因此,网络运营商可能已将其他本 地紧急号码存入了 SIM 卡。

#### 拨叫紧急电话

• 输入 112 或 911 (国际紧急号码), 选择呼叫。

#### 查看本地紧急号码

- 1 在待机状态下, 选择萃单 ▶ 通讯录。
- 2 选择更多 ▶ 选项 ▶ 特定号码 } 紧急号码。

## 联系人

您可以保存联系人的姓名、电话号码和 个人信息。

这些信息可以保存到手机记忆库中,也 可以保存在您的 SIM 卡上。

有关有用信息和设定,选择通讯录 ▶ 更多 ▶ 洗项。

#### 默认通讯录

默认通讯录可以是内部通讯录,也可以 是 SIM 卡通讯录。

#### 选择默认通讯录

- 1 在待机状态下, 选择菜单 ▶ 诵讯录。
- 2 选择更多 ▶ 选项 ▶ 高级 ▶ 默认通讯录。
- 3 选择选项。

#### 手机通讯录

手机通讯录保存在手机记忆库中,可以 包含姓名、电话号码和个人信息。

#### 添加手机联系人

- 1 在待机状态下, 洗择萃单 ▶ 通讯录 ▶ 新联系人 ▶ 添加。
- 2 输入姓名并选择确定。
- 3 输入号码并选择确定。
- 4 选择一个号码选项。
- 5 在标签之间滚动,并选择要添加信息的 字段。要输入符号 (例如 @),请选择 更多 } 添加符号,滚动至某个符号并选 择插入。
- 6 添加所有信息后,选择保存。

#### 删除联系人

- 1 在待机状态下, 选择菜单 ▶ 诵讯录并滚 动至一个联系人。
- $2 \# (\mathbb{C})$ , 洗择是。

#### 删除所有手机联系人

- 1 在待机状态下, 选择苹单 ▶ 通讯录。
- 2 选择选项 ▶ 高级 ▶ 删除所有联系人  $\triangleright$  洗择  $\triangleright$  是。

#### 将姓名和电话号码自动保存到 SIM 卡

- 1 在待机状态下, 选择菜单 ▶ 诵讯录。
- 2 选择更多 ▶ 选项 ▶ 高级 ▶ 自动存入  $SIM + F$

#### SIM 卡通讯录

您可以将联系人保存到 SIM 卡。

#### 添加 SIM 卡联系人

在将 SIM 卡通讯录用作默认通讯录的 情况下:

- 1 在待机状态下,选择菜单 ▶ 通讯录 ▶ 新联系人 ▶ 添加。
- 2 输入姓名并选择确定。
- 3 输入号码并选择确定。
- 4 选择一个号码。
- 5 添加其他可用的信息,并选择保存。

#### 记忆库状态

手机中或 SIM 卡上可储存的联系人数 量取决于可用记忆库大小。

#### 查看记忆库状态

- 1 在待机状态下, 选择萃单 ▶ 通讯录。
- 2 选择更多 ▶ 选项 ▶ 高级 ▶ 记忆库状态。

## 使用通讯录

拨叫手机联系人

## 拨叫以中文字符输入的联系人

1 ▶ 通讯录。输入要拨叫的联系人姓名的全拼、简拼或混拼字母。例如:

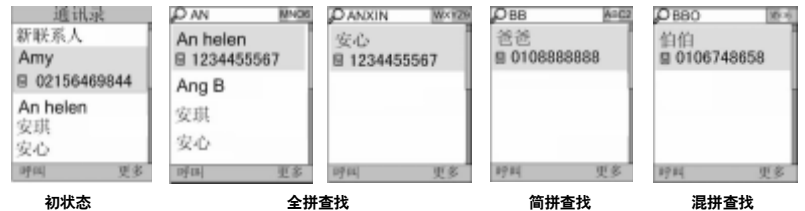

2 当突出显示联系人时,按下 4 或 (4) 来选择号码 ▶ 呼叫。

#### 拨叫以拉丁字符输入的联系人

1 ▶ 通讯录。输入要拨叫的联系人姓名的前几个或全部字母 (长达 10 个字母)。

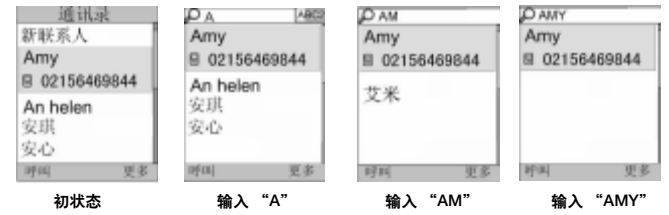

2 当联系人被突出显示时,按下 ⑩ 或 ⑯ 来选择号码 ▶ 呼叫。

注:本手机支持中英文联系人混合搜索。输入的字母,在拉丁字符联系人时显示的 是拉丁字母搜索结果,在中文字符联系人显示的是拼音字母搜索结果。

24 正在拨叫

**This is the Internet version of the user's guide. © Print only for private use.**

#### 发送联系人

- 1 在待机状态下,选择菜单 ▶ 通讯录。 2 选择联系人。
- 3 选择更多 ▶ 发送联系人。
- 4 选择一种传送方式。

#### 发送所有联系人

- 1 在待机状态下, 选择萃单 ▶ 通讯录。
- 2 选择更多 ▶ 选项 ▶ 高级 ▶ 发送所有 联系人。
- 3 选择一种传送方式。

#### 将姓名和电话号码复制到 SIM 卡

- 1 在待机状态下,选择菜单 ▶ 通讯录。
- 2 选择更多 ▶ 选项 ▶ 高级 ▶ 复制到 SIM 卡。
- 3 选择选项。
- 当从手机中将所有联系人复制到 SIM 卡 时,会替换所有现有的 SIM 卡信息。

#### 将姓名和号码复制到手机通讯录

- 1 在待机状态下, 选择萃单 ▶ 通讯录。
- 2 选择更多 ▶ 洗项 ▶ 高级 ▶ 从 SIM 卡 中复制。
- 3 选择选项。

#### 编辑手机联系人

- 1 在待机状态下,选择菜单 ▶ 通讯录。
- 2 滚动至一个联系人并选择更多 ▶ 编辑 联系人。
- 3 滚动到一个标签和字段并选择编辑。
- 4 编辑相关信息,然后选择保存。

#### 编辑 SIM 卡联系人

在将 SIM 卡通讯录用作默认通讯录的 情况下:

- 1 在待机状态下, 选择苹单 ▶ 通讯录。
- 2 滚动到一个姓名和号码, 然后选择更多 } 编辑联系人。
- 3 编辑此姓名和号码。

#### 使用 memory card 记忆卡保存和恢复 联系人

- 1 在待机状态下,选择菜单 ▶ 通讯录。
- 2 选择更多 ▶ 选项 ▶ 高级 ▶ 备份到 M.S. 记忆棒 或从 M.S. 记忆棒恢复。

#### 选择联系人排列顺序

- 1 在待机状态下, 选择萃单 ▶ 通讯录。
- 2 选择更多 ▶ 选项 ▶ 高级 ▶ 排序标准。

#### 通话清单

有关最近通话的信息。

#### 拨叫通话清单中的电话

- 1 在待机状态下,选择菜单 ▶ 通话并滚动 到一个标签。
- 2 滚动到要拨叫的姓名或号码,然后选择 呼叫。

#### 将通话清单中的号码添加到通讯录

- 1 在待机状态下,选择菜单 ▶ 通话并选择 一个标签。
- 2 滚动到该号码并选择更多 ▶ 保存号码。

**This is the Internet version of the user's guide. © Print only for private use.** 正在拨叫 <sup>25</sup>

3 选择新联系人可创建一个新的联系人或 选择一个现有的联系人以便向其添加 号码。

#### 清空通话清单

• 在待机状态下,选择菜单 ▶ 通话,然后 选择全部标签 } 更多 } 全部删除。

#### 快速拨号

您可以将号码保存到手机的 1-9 位置以 便进行快速访问。

#### 编辑快速拨号号码

- 1 在待机状态下, 洗择萃单 ▶ 通讯录 ▶ 更多 ▶ 选项 ▶ 快速拨号。
- 2 滚动到要编辑的位置,然后选择添加或 更多 } 替换。

#### 快速拨号

• 在待机状态下,输入位置编号, 然后  $\blacktriangleright$  呼叫。

## 语音信箱

如果您预定了语音信箱,呼叫人就可以 在您无法接听电话时留言。

有关详细信息,请与当地网络运营商 联系。

#### 使用语音信箱服务

• 在待机状态下,向下按住 $(\overline{m})$ 。

#### 编辑语音信箱号码

- 1 在待机状态下,选择菜单 ▶ 信息功能 ▶ 设置 ▶ 语音信箱号码。
- 2 输入号码并选择确定。

#### <span id="page-27-0"></span>语音控制

通过创建语音命令,您可以:

- 语音拨号 说出某人姓名拨打电话。
- 魔语 通过使用罕见的词语或您选择 的句子来启用语音控制。
- 语音应答 使用语音应答功能和便携 式或车载式免提设备来接听和拒绝 来电。

#### 启动语音拨号和录制命令

- 1 在待机状态下,选择菜单 ▶ 手机设定 ▶ 常规标签 ▶ 语音控制 ▶ 语音拨号 ▶ 启动 ▶ 是 ▶ 添加语音命令并选择一个 联系人。
- 2 如果该联系人有多个号码,请使用 3 和 (6) 查看号码。选择要添加语音命令 的号码。录制语音命令,如 "小庄的 手机"。
- 3 请按照屏幕上的说明进行操作。听到提 示音后说出要录制的命令。语音命令会 回放给用户。
- 4 如果语音录制成功, 选择是。如果未成 功,选择否,然后按照屏幕上的说明进 行操作。

**This is the Internet version of the user's guide. © Print only for private use.** 26 正在拨叫

#### 呼叫人姓名

接到联系人的来电时,您可以听到早先 录制好的联系人姓名。

#### 使用呼叫人姓名

- 1 在待机状态下, 选择萃单 ▶ 手机设定 ▶ 常规标签 ▶ 语音控制 ▶ 播放呼叫人 姓名。
- 2 选择选项。

#### 从手机进行语音拨号

- 1 在待机状态下,向下按住 (+)或  $\left(\overline{\phantom{a}}\right)$
- 2 听到提示音后说出录制好的姓名,例如 "小庄的手机"。该语音命令会回放给 用户,并开始连接通话。

#### 用免提设备进行语音拨号

• 在待机状态下,向下按住免提键。

#### 魔语

您可以录制一个语音命令,用于在无需 按任何键的情况下启动语音控制。

 $\Im$  Bluetooth( 蓝牙) 设备不支持魔语。

众 使用长而罕见的词语,可比较容易地与正 常背景音区分开。

#### 启动和录制魔语

- 1 在待机状态下, 选择菜单 ▶ 手机设定 ▶ 常规标签 ▶ 语音控制 ▶ 魔语 ▶ 启动。
- 2 请按照屏幕上的说明讲行操作, 然后选 择继续。
- 3 听到提示音后说出魔语。
- 4 选择是接受或选择否录制新的词语。
- 5 请按照屏幕上的说明进行操作,然后选 择继续。
- 6 选择 "魔语"的使用位置。

#### 语音应答

使用免提时,您可以用您的语音来应答 或拒绝来电。

#### 启动语音应答和录制语音应答命令

- 1 在待机状态下, 选择菜单 ▶ 手机设定 ▶ 常规标签 ▶ 语音控制 ▶ 语音应答 } 启动。
- 2 请按照屏幕上的说明进行操作,然后选 择继续。听到提示音后说出 "接听"。
- 3 选择是接受,或者选择否重新录制。
- 4 请按照屏幕上的说明进行操作, 然后选 择继续。听到提示音后说出 "占线"。
- 5 选择是接受,或者选择否重新录制。
- 6 请按照屏幕上的说明进行操作,并选 择继续, 然后选择要启动语音应答的 环境。

#### 用语音命令接听或拒绝来电

电话铃响起时,说出:

- "接听"可接通电话。
- "占线"可拒听电话。

#### 编辑联系人命令

- 1 在待机状态下,选择菜单 ▶ 通讯录, 然后滚动到某个联系人。
- 2 选择更多 ▶ 编辑联系人。
- 3 选择要编辑的语音命令。

#### 来电转移 Þ

您可以将来电转移到应答服务等。

如果启动了通话限制功能,则部分来电转 移选项不可用。 130 [限制拨号](#page-31-0)。

#### 来电转移选项

本款手机具有以下选项:

- 转移所有通话 转移所有来电。
- 占线转移 正在通话时转移来电。
- 未通转移 手机关机或无法接通时转 移来电。
- 无应答转移 指定时限内未接听时转 移来电。

#### 启动来电转移功能

- 1 在待机状态下,选择菜单 ▶ 手机设定 ▶ 通话标签 ▶ 来电转移。
- 2 洗择来由类型和转移洗项, 然后洗择 启动。
- 3 输入要将来电转移到的电话号码。
- 4 选择确定。

#### 同时处理多个电话

同时处理多个电话。

#### 呼叫等待服务

启动此功能后,如果接到第二个电话, 您将听到一个提示音。

#### 使用呼叫等待服务

- 1 在待机状态下,选择菜单 ▶ 手机设定 ▶ 通话标签 ▶ 通话管理 ▶ 呼叫等待。
- 2 选择选项。

#### 拨叫第二个电话

- 1 在通话过程中, 选择更多 ▶ 保持保持 当前的通话。
- 2 输入号码并选择更多 ▶ 呼叫。

#### 接到第二个语音电话

接到第二个电话时,可以:

- 接听,保持当前的通话。
- 占线,拒绝第二个电话并继续当前 通话。
- 替换当前通话,应答第二个电话并 结束当前通话。

# 利 处理两个语音通话

您可以同时进行和保持两个通话。

按更多查看通话选项:

- 切换在两个通话间切换。
- 加入会议将这两个通话加入电话 会议。
- 通话转接连接这 2 个通话。而您则 与两个通话断开。

# <mark>, 电话会议</mark>

- 进行电话会议时,用户最多可与五个人 进行交谈。您预定的服务可能将您的通 话对象人数限制在五人以下。
- 涉及多方的通话可能会有额外的费用;有 关更多信息,请与当地网络运营商联系。

#### 将两个电话接入电话会议

• 在通话过程中,选择更多 ▶ 加入会议。

#### 添加新成员

- 1 在通话过程中, 选择更多 ▶ 保持可以将 接入的电话置于保持状态。
- 2 选择更多 ▶ 添加通话并拨叫要包括在电 话会议中的下一个人的电话。
- 3 选择更多 ▶ 加入会议。
- 4 重复步骤 1-3,添加更多与会者。

#### 断开某个成员

- 1 选择更多 ▶ 结束部分通话。
- 2 选择要断开的与会者。

#### 进行私人交谈

- 1 选择更多 ▶ 谈话,然后选择要与其交谈 的与会者。
- 2 要继续电话会议,请按更多 } 加入会议。

#### $|\widetilde{\partial}\!\!\!\rangle$ 两条语音线路

○ 如果您的预定服务支持备用线路服务 (ALS), 则可以使用不同电话号码拨打 电话。

#### 为拨出电话选择一条线路

- 1 在待机状态下, 选择菜单 ▶ 手机设定 ▶ 诵话标签。
- 2 选择选项。

#### 更改线路名称

- 1 在待机状态下,选择菜单 ▶ 手机设定, 然后选择通话标签 ▶ 编辑线路名。
- 2 选择要编辑的线路。

## 本机号码

用户可以查看、添加和编辑本机电话 号码。

#### 检查本机号码

1 在待机状态下, 选择萃单 ▶ 通讯录 ▶ 更多 ▶ 选项 ▶ 特定号码 ▶ 本机号码。 2 选择选项。

### <span id="page-31-1"></span>接听电话

您可以选择只接听来自某些特定电话号 码的电话。如果启动了来电转移选项 占线转移,则转移来电。

#### 向呼叫人清单中添加号码

- 1 在待机状态下,选择菜单 ▶ 手机设定 ▶ 通话标签 ▶ 通话管理 ▶ 接听电话 ▶ 只根据清单 ▶ 编辑 ▶ 添加。
- 2 滚动到一个联系人或[组群](#page-32-0) → 31 组群。

#### 接听所有电话

• 在待机状态下, 洗择萃单 ▶ 手机设定 ▶ 通话签 ▶ 通话管理 ▶ 接听电话 } 全部接听。

## <span id="page-31-0"></span>限制拨号

您可以限制拨出和接入的电话。要求输 入服务提供商提供的密码。

如果您转移来电,则无法启动部分通话限 制选项。

#### 使用通话限制

- 1 在待机状态下,选择菜单 ▶ 手机设定 ▶ 通话标签 ▶ 通话管理 ▶ 通话限制。
- 2 选择选项。
- 3 输入密码并选择确定。

## | े 固定拨号

- 固定拨号功能仅允许拨叫保存在 SIM 卡上的号码。这些固定号码由 PIN2 码 保护。可以保存号码的一部分。例如, 如果保存 0123456,则可拨叫以 0123456 开头的所有号码。
- ☆ 您仍然可以拨打国际紧急号码 112 或 911。
- 在固定拨叫处于激活状态时,您将无法查 看或管理 SIM 卡上保存的任何电话号码。

#### 使用固定拨号

- 1 在待机状态下,选择菜单 ▶ 通讯录。
- 2 选择更多 ▶ 选项 ▶ 特定号码 } 固定拨叫,然后选择启动。
- 3 输入 PIN2 并选择确定。
- 4 再次选择确定, 进行确认。

#### 保存固定号码

- 1 在待机状态下, 选择萃单 ▶ 通讯录。
- 2 选择更多 ▶ 选项 ▶ 特定号码 ▶ 固定拨叫 ▶ 固定号码 ▶ 新号码。

3 输入信息并按保存。

## 通话计时和通话计费

通话期间会显示通话持续时间。您可以 查看上次通话的持续时间、拨出电话通 话时间以及总计通话时间。

#### 查看通话时间

• 在待机状态下, 洗择萃单 ▶ 手机设定, 然后选择通话标签 } 时间和费用 ▶ 诵话计时器。

## 其他呼叫功能

#### 音频信号

您可以在通话期间以音频信号使用银行 服务或控制应答机器。

#### 使用音频信号

- <span id="page-32-1"></span>1 在通话过程中,按更多 ▶ 启动音频。
- 2 按键盘上的数字发送音频。
- 3 按 (C) 清屏。

#### 记事本

将屏幕用作记事本,在通话过程中输入 电话号码。

请在使用记事本之前禁用音频,以免它们 在通话期间响起。% 31 [使用音频信号](#page-32-1)。

#### 从记事本拨打或保存号码

- 在通话过程中,输入电话号码:
- 呼叫可以拨叫该号码。
- 通话结束后,更多 ▶ 保存号码可以 保存该号码。

#### 显示或隐藏本机号码

使用呼叫人标识,您可以在拨叫电话时 显示或隐藏本机号码。

#### 始终显示或隐藏本机号码

- 1 在待机状态下, 选择萃单 ▶ 手机设定 ▶ 诵话标签 ▶ 显示或隐藏本机号码。
- 2 选择选项。

## <span id="page-32-0"></span>组群

您可以创建一个用于信息功能的号码和 电子邮件地址的组群 → 32 [信息功能](#page-33-0)。 您可以使用群组 (带有号码)来创建 呼叫人清单 → 30 [接听电话](#page-31-1)。

#### 创建一个号码和电子邮件地址的组群

- 1 在待机状态下, 选择菜单 ▶ 通讯录 ▶ 更多 ▶ 选项 ▶ 组群 ▶ 新组群 ▶ 添加。
- 2 输入组群名称,然后选择继续。
- 3 选择添加 ▶ 添加以查找和选择联系人号 码或电子邮件地址。
- 4 选择标记多个选择多个联系人。
- 5 选择完成。

**This is the Internet version of the user's guide. © Print only for private use.** 正在拨叫 <sup>31</sup>

## <span id="page-33-0"></span>信息功能

<span id="page-33-1"></span>短信、彩信、语音信息、电子邮件、 我的朋友

本机支持信息功能服务。请向服务提供 商咨询可使用的服务,或者访问 [www.sonyericsson.com/cn](http://www.sonyericsson.com/cn) 网站以获 取更多信息。

## 短信 (SMS)

短信可包含简单的图片、声音效果、动 画和音乐。您也可以为您的短信创建模 板并使用模板。

如果向一个组群发送短信,您需要为组群 中的所有成员付费。

#### 开始前的准备工作

您必须具有服务中心号码。服务中心号 码由服务提供商提供,存储在 SIM 卡 上。如果拿到 SIM 卡后,上面未存储 该号码,您可自行输入。如果没有服务 中心号码,请与服务提供商联系。

#### 输入服务中心号码

- 1 在待机状态下,选择菜单 ▶ 信息功能 ▶ 设置 ▶ 短信 ▶ 服务中心。
- 2 如果未显示号码,请选择编辑 ▶ 新服务 中心,并输入该号码 (包括国际号码 中的 "+"号前缀和国家 / 地区代码)。 3 选择保存。

#### 发送短信

有关输入文字的信息, → 15 *[输入字母](#page-16-0)* [和字符](#page-16-0)。

#### 编写和发送短信

- 1 在待机状态下, 选择菜单 ▶ 信息功能 ▶ 编写新信息 ▶ 短信。
- 2 编写信息然后选择继续。
- 3 滚动到一个选项并按选择。
- 4 按发送。

#### 在信息中复制和粘贴文本

- <span id="page-33-2"></span>1 编写信息时, 选择更多 ▶ 复制和粘贴。
- 2 选择全部复制或 ▶ 标记并复制。
- 3 滚动到信息中的文本并进行标记。
- 4 选择更多 ▶ 复制和粘贴 ▶ 粘贴。

#### 在短信中插入项目

- 1 编写信息时, 选择更多 ▶ 添加项目。
- 2 选择一个选项,然后选择一个项目。
- 众 您可以将短信转换为彩信。编写信息时, 洗择 更多 ▶ 转换为彩信, 并继续创建彩 信, % 34 [彩信](#page-35-0)。

#### 设定短信选项

- 1 在待机状态下, 洗择萃单 ▶ 信息功能 ▶ 设置 ▶ 短信。
- 2 滚动到某个选项并选择编辑。

**This is the Internet version of the user's guide. © Print only for private use.** 32 信息功能

#### 接收短信

当您收到短信时,会接到通知。收到的 信息保存在"收件箱"中。

#### 在待机状态下查看短信

- 如果设定了快捷载入菜单,请选择 查看。
- 如果设定了弹出菜单:请按照屏幕上的 说明进行操作。

#### 拨叫短信中的号码

• 选择信息中显示的电话号码并选择 呼叫。

#### 保存和删除短信

收到的短信保存在手机记忆库中。如果 手机记忆库已满,请删除信息或将其移 动到 SIM 卡上。

#### 将信息保存到 SIM 卡上

- 1 在待机状态下,选择菜单 ▶ 信息功能 ▶ 收件箱、已发信息或草稿。
- 2 滚动以选择要保存的信息。
- 3 选择更多 ▶ 保存信息。
- 4 选择已存信息。

#### 保存短信中的项目

- 1 阅读信息时, 选择该项目。
- 2 洗择更多 ▶ 使用项目。
- 3 选择选项。

#### 保存或删除多条信息

- 1 在待机状态下,选择菜单 ▶ 信息功能 并选择一个文件夹。
- 2 滚动并选择一条信息。
- 3 选择更多:
	- 删除所有信息删除文件夹中的所有 信息。
	- 标记多个滚动并选择信息。
- 4 选择更多:
	- 保存信息保存信息。
	- 删除信息删除信息。

#### $|\widetilde{\mathbb{p}}\rangle$ 长信息

短信允许使用的字符数取决于编写短信 所用的语言。通过链接两条或更多条信 息,可发送更长的信息。

#### 启用长信息

- 1 在待机状态下, 洗择萃单 ▶ 信息功能 ▶ 设置 ▶ 短信。
- 2 选择最大信息长度 ▶ 可用的最大值。
- 众 关于可以链接的信息的最大数量, 请询问 服务提供商。

## <span id="page-35-0"></span>彩信

彩信可以包含文本、图片、相机图片、 幻灯片、录音、签名和附件。您可以将 彩信发送到手机或电子邮件地址。

#### 开始前的准备工作

您必须设定互联网模式和信息服务器地 址。如果不存在互联网模式或信息服务 器,您可以从网络运营商或 [www.sonyericsson.com/cn](http://www.sonyericsson.com/cn) 自动接收 所有的彩信设定。

#### 选择互联网模式和信息服务器

- 1 在待机状态下, 选择菜单 ▶ 信息功能 ▶ 设置 ▶ 彩信 ▶ 彩信模式。
- 2 选择一种模式,然后选择更多 ▶ 编辑 ▶ 信息服务器,再选择互联网模式。

#### 创建和发送彩信

- 1 在待机状态下,选择菜单 ▶ 信息功能 ▶ 编写新信息 ▶ 彩信。
- 2 输入文本。
- 3 滚动 2 以使用工具栏选项。
- 4 滚动 3 或 3 以选择一个选项。
- 5 准备好发送后, 选择继续。
- 6 选择选项:
	- 电子邮件地址将信息发送到某个电子 邮件地址。
	- 输入电话号码将信息发送到不在通讯 录中的联系人。
	- 查找通讯录将信息发送到某个通讯录 地址。
- 7 选择发送。
- 编写和编辑彩信时,您可以使用复制和 粘贴功能, % 32 [在信息中复制和粘贴](#page-33-2) [文本](#page-33-2)。

#### 在待机状态下查看彩信

- 如果设定了快捷载入菜单,请选择 查看。
- 如果设定了弹出菜单,请按照屏幕上的 说明进行操作。

#### 从收件箱查看彩信

- 1 在待机状态下, 选择菜单 ▶ 信息功能 } 收件箱。
- 2 滚动到该信息,然后选择查看。

#### 关闭短信或彩信

•按 $\circ$ 。

#### 保存彩信中的项目

- 1 查看彩信时,选择更多 ▶ 保存项目。
- 2 从显示的清单中选择要保存的项目。

#### 删除一条信息

- 1 在待机状态下,选择菜单 ▶ 信息功能。
- 2 选择文件夹。
- $3$  选择该信息, 按 $(C)$ 。

#### 信息选项

您可以设定所有信息的默认值,或每次 发送信息时选择设定。

**This is the Internet version of the user's guide. © Print only for private use.** 34 信息功能
#### 设定彩信选项

- 1 在待机状态下, 洗择萃单 ▶ 信息功能 ▶ 设置 ▶ 彩信。
- 2 滚动到某个选项并进择编辑。

### 为特定信息设定信息选项

- 1 编写完信息并选择了收件人后, 选择 更多 } 高级。
- 2 滚动到要更改的洗项,然后选择编辑。
- 3 完成后, 选择宗成。

#### 发送选项

您可以请求阅读报告、发送报告,以及 设定特定信息的优先级。也可以为信息 添加更多的收件人。

#### 选择其他发送选项

- 1 编写完信息并选择了收件人后, 选择 更多:
	- 添加收件人添加其他收件人。
	- 编辑收件人编辑和添加收件人。
	- 高级可查看更多发送选项。
- 2 滚动到某个选项并选择编辑。

#### 彩信模板

添加新模板或使用预置模板。

#### 添加模板

- 1 在待机状态下, 洗择萃单 ▶ 信息功能 ▶ 模板 ▶ 新模板。
- 2 选择选项。
- 3 插入文本。按 @ 添加项目。
- 4 选择保存,输入标题,然后选择确定。

# 语音信息

您可以将录音作为语音信息发送和 接收。

发送者和接收者必须都预定支持彩信的 服务。

#### 录制并发送语音信息

- 1 在待机状态下,选择菜单 ▶ 信息功能 ▶ 编写新信息 ▶ 语音信息。
- 2 录制您的信息,然后选择停止。

<span id="page-36-0"></span>3 洗择发送。

#### 电子邮件  $\boxed{\widetilde{\mathbb{D}}}$

您可以使用手机中的标准电子邮件功能 和计算机电子邮件地址。

#### 开始前的准备工作

必须在手机中输入电子邮件设定。最简 单的方法就是通过索尼爱立信网站直接 将设定发送到手机或手动输入设定。

#### 通过互联网接收电子邮件设定

您可以从 [www.sonyericsson.com/cn](http://www.sonyericsson.com/cn) 上 接收电子邮件设定。

#### 手动输入设定

您也可以手动输入电子邮件设定。为 此,请向您的电子邮件提供方咨询设定 信息:

- 设定类型 示例 电子邮件地址 joe.smith@example.com 连接类型 POP3 或 IMAP4 拨入服务器 mail.example.com 用户名 jsmith **索码 zX123** 发送服务器 mail.example.com
- 如果您通过网络使用电子邮件,则无需手 动输入设定,而是浏览到您的电子邮件提 供方的网站即可。

电子邮件提供方是指为您提供电子邮件 地址的个人或公司,如办公场所的 IT 管理员或互联网提供商。

您可能会在计算机电子邮件程序设定中 或您的电子邮件提供方提供的某个文档 中找到设定信息。

众 有许多不同的电子邮件提供方。它们的 术语和所要求的信息可能各不相同。

#### 输入电子邮件设定

- 1 在待机状态下,选择菜单 ▶ 信息功能 ▶ 电子邮件 ▶ 设置。
- 2 输入设定。
- 有关更多信息,请与电子邮件提供方联 系;或在 [www.sonyericsson.com/cn](http://www.sonyericsson.com/cn) 上 查阅入门指南,了解其他信息。

#### 接收和阅读电子邮件信息

- 1 在待机状态下, 选择菜单 ▶ 信息功能 ▶ 电子邮件 ▶ 收件箱 ▶ 更多 ▶ 发送和 接收。
- 2 滚动到某条信息并选择查看。

#### 编写和发送电子邮件信息

- 1 在待机状态下, 选择萃单 ▶ 信息功能 ▶ 电子邮件 ▶ 编写新信息。
- 2 选择编辑输入更多收件人。
- 3 选择选项和收件人。完成后, 选择 完成。
- 4 按 y 选择主题:,选择确定。要编辑 主题, 洗择编辑。
- 5 按 W 选择文本: 。选择确定。
- 6 按 选择附件:。
- 7 选择添加。
- 8 选择继续 ▶ 发送。

#### 保存电子邮件信息

- 1 在待机状态下,选择菜单 ▶ 信息功能 ▶ 电子邮件 ▶ 收件箱。
- 2 滚动到该信息,然后选择更多 ▶ 保存信息 ▶ 已存电子邮件。

**This is the Internet version of the user's guide. © Print only for private use.** 36 信息功能

#### 回复电子邮件信息

- 1 在待机状态下,选择菜单 ▶ 信息功能 ▶ 电子邮件 ▶ 收件箱。
- 2 滚动并诜择更多 ▶ 回复。
- 3 编写回复信息并选择确定。
- 4 洗择继续 ▶ 发送。

#### 查看或保存电子邮件信息中的附件

• 查看信息时, 选择更多 ▶ 附件 ▶ 杳看 以查看项目或选择保存以保存项目。

#### 活动电子邮件帐户

如果您有多个电子邮件帐户,可以更换 活动的帐户。

#### 更换活动电子邮件帐户

- 1 在待机状态下,选择菜单 ▶ 信息功能 ▶ 电子邮件 ▶ 设置。
- 2 选择帐户。

#### 删除电子邮件信息 (POP3)

- 1 在待机状态下, 选择菜单 ▶ 信息功能 ▶ 电子邮件 ▶ 收件箱。
- 2 选择信息并选择更多 ▶ 标记为删除  $\triangleright \frac{\pi}{2}$ 。
- 下次连接到服务器时,会删除标记的邮件 信息。

#### 删除电子邮件信息 (IMAP4)

- 1 在待机状态下,选择菜单 ▶ 信息功能 ▶ 电子邮件 ▶ 收件箱。
- 2 选择信息并选择更多 ▶ 标记为删除 } 标记。
- 3 选择更多 ▶ 清除收件箱。
- 将删除手机和服务器上所有标记删除的邮 件信息。

#### <span id="page-38-0"></span>电子邮件推送

如果您的电子邮件提供方支持此项功 能,您可以在手机上收到电子邮件服务 器发送的新邮件通知。使用电子邮件推 送可增加传送数据量,并可能导致费用 增加。有关定价,请与您的服务提供商 联系。

#### 打开电子邮件推送通知

- 1 在待机状态下,选择菜单 ▶ 信息功能 ▶ 电子邮件 ▶ 设置。
- 2 滚动到要编辑的帐户并选择更多 ▶ 编辑 帐户 ▶ 高级设置 ▶ 自动连接。
- 3 选择选项。

### 我的朋友

您可以连接并登录到 "我的朋友" 服务器,通过互发聊天信息进行在线 联络。

#### 开始前的准备工作

如果手机上不存在设定,您需要输入服 务器设定。您的服务提供商提供了以下 设定信息:

- 用户名
- 密码
- 服务器地址
- 互联网模式

#### 输入 "我的朋友"服务器设定

- 1 在待机状态下, 洗择萃单 ▶ 信息功能 ▶ 我的朋友 ▶ 配置。
- 2 选择添加或编辑来输入设定。

#### 登录到您的 "我的朋友"服务器

• 在待机状态下,选择菜单 ▶ 信息功能 ▶ 我的朋方 ▶ 登录。

#### 注销 "我的朋友"服务器

• 选择更多 } 注销。

#### 添加聊天联系人

- 1 在待机状态下,选择菜单 ▶ 信息功能 ▶ 我的朋友 ▶ 联系人标签。
- 2 选择更多 ▶ 添加联系人。

#### 发送聊天信息

- 1 在待机状态下,选择菜单 ▶ 信息功能 ▶ 我的朋友 ▶ 通讯录标签。
- 2 滚动到某个联系人并选择聊天。
- 3 键入信息并选择发送。

#### 状态

您可以向联系人或所有用户显示您的状 态 (例如, "开心"或 "忙碌")。

#### 设定状态共享

- 1 在待机状态下,选择菜单 ▶ 信息功能 ▶ 我的朋友 ▶ 更多 ▶ 设置。
- 2 选择显示我的状态。
- 3 选择选项。

#### 更改自己的状态

- 1 在待机状态下,选择菜单 ▶ 信息功能 ▶ 我的朋友 ▶ 我的状态标签。
- 2 更新您的状态信息。

#### 聊天室

聊天室可以由服务提供商、某个 "我 的朋友"用户或您自己启动。

#### 创建聊天室

- 1 在待机状态下, 选择菜单 ▶ 信息功能 ▶ 我的朋友 ▶ 聊天组标签。
- 2 选择更多 ▶ 添加聊天组 ▶ 新聊天组。
- 3 从联系人清单选择邀请哪些人加入您的 聊天室,然后选择继续。
- 4 输入简短的激请语并选择继续 ▶ 发送。
- 在您登录并注销后,对话历史记录会保 留, 让您可以查找从前对话的聊天信息。

#### 保存对话

- 1 在待机状态下, 选择菜单 ▶ 信息功能 ▶ 我的朋友 ▶ 谈话标签。
- 2 打开一个对话并选择更多 ▶ 高级 } 保存谈话。

# 影像

相机、图片、 PhotoDJ™ 照片 DJ

### 相机和视频记录器

您可以用手机拍摄照片或录制视频 剪辑。

相机键

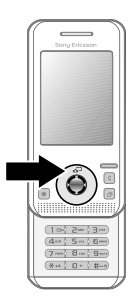

#### 拍摄照片和视频剪辑

- 1 打开手机盖。
- 2 在待机状态下, 按 (a) 启动相机。
- 3 按 ⊙ 可拍照或开始录制视频。
- 4 要结束视频录制,请按 ⊙。

#### 视频与拍照切换

• 按 俞或 (e)。

### 使用缩放功能

• 使用 (4) 或 (9)。

#### 调整亮度

• 使用手机一侧的音量键 ((+)或  $\left(\overline{-}\right)$ .

#### 相机和视频选项

• 激活相机或视频后,按更多查看选项清 单。有关选项的更多信息,请参阅 www.sonvericsson.com/cn 上的相机入 门指南。

### 传送图片

#### 传送到计算机

您可以使用 USB 连接线移动相机图 片, ● 53 使用 USB [连接线传送文件](#page-54-0)。

要进一步增强和管理计算机中的相机图 片,可以安装 Adobe® Photoshop® Album Starter Edition,您可以在手机 附带的光盘上找到它,也可以访问 www.sonyericsson.com/cn [获取。](http://www.sonyericsson.com/cn)

## 打印相册

您可以通过连接至 PictBridge 兼容打印 机的 USB 连接线打印手机相册中的图 片。您也可以将图片保存到 Memory Stick Micro™ (M2™) 微型记忆棒, 并 在稍后打印 (如果打印机支持此操 作)。有关更多信息,请在 www.sonvericsson.com/cn 上查阅入门 指南,了解其他信息。

### 查看相机图片

- 1 在待机状态下, 洗择萃单 ▶ 文件管理器 } 相册。
- 2 要查看完整图片,请选择查看。

### 图片和视频剪辑

您可以在文件管理器中查看、添加、编 辑或删除图片。支持的文件类型包括 GIF、JPEG、WBMP、BMP、PNG 和 SVG-Tiny。

#### 使用图片

您可以将图片添加到某个联系人。图片 可以存储在手机记忆库中,也可以存储 在 Memory Stick 记忆棒上。

#### 查看和使用图片

- 1 在待机状态下, 选择菜单 ▶ 文件管理器 } 图片或相册。
- 2 选择一张图片:
	- 查看可查看图片。
	- 更多 ▶ 用作可使用图片。
- 3 选择选项。

#### 在幻灯片放映中显示图片

- 1 在待机状态下, 洗择萃单 ▶ 文件管理器 } 图片。
- 2 滚动到某张图片并选择杳看 ▶ 更多 } 幻灯片放映。

#### 发送图片

- 1 在待机状态下, 选择菜单 ▶ 文件管理器 } 图片。
- 2 滚动到某张图片并选择更多 ▶ 发送。
- 3 选择选项。

#### 发送视频剪辑

- 1 在待机状态下, 选择菜单 ▶ 文件管理器 ▶ 视频。
- 2 滚动到某视频并选择更多 ▶ 发送。
- 3 选择选项。

#### 接收图片或视频剪辑

• 选择一种传送方式,按照显示的说明进 行操作。

#### PhotoDJ™ 照片 DJ 和 Video DJ™ 视频 DJ

您可以使用 PhotoDJ™ 照片 DJ 或 VideoDJ™ 视频 DJ 编辑图片和视频 剪辑。

#### 编辑和保存图片

- 1 在待机状态下, 选择菜单 ▶ 文件管理器  $\triangleright$  图片  $\triangleright$  打开。
- 2 滚动到某个图片并选择查看。
- 3 洗择更多 ▶ 用照片 DJ™ 编辑。
- 4 编辑图片,然后选择保存。

#### 编辑和保存视频剪辑

- 1 在待机状态下, 选择菜单 ▶ 文件管理器 ▶ 视频。
- 2 选择打开。
- 3 滚动到某个图片并选择查看。
- 4 选择更多 ▶ 视频 DJ™。
- 5 编辑剪辑, 然后选择更多 ▶ 保存。

# 娱乐

免提、音乐播放器、音乐主持人、视频 DJ™、主题、游戏以及更多内容

# 立体声便携免提设备

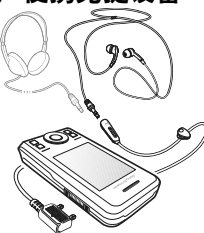

### 使用免提设备

将便携免提设备连接至手机,用它来拨 打电话、听音乐。在您接到电话时音乐 就会停止,通话结束后又会继续播放。

### 音乐播放器和视频播放器

支持的文件类型包括:MP3、 MP4、 M4A、3GP、eACC+、AAC、AAC+、 Windows Media® Audio、 AMR、 IMY、 EMY、 WAV (最大采样率为 16 kHz)和 Real®8。手机还支持兼容 于 3GPP 的流媒体文件。

#### 播放音乐

- 1 在待机状态下, 洗择萃单 ▶ 音乐播放器。
- 2 滚动到某个选项并选择打开。

#### 音乐和视频控件

#### 停止播放音乐

• 选择停止。

#### 继续播放音乐

• 选择播放。

#### 调节音量

• 按 $(F)$ 或 $(F)$ 。

### 在曲目间移动

• 按 4 或 (4)。

### 快进和快退

• 向下按住 ⑥ 或 ⑧。

### 退出音乐播放器

• 向下按住 (5)。

#### 播放视频

- 1 在待机状态下, 选择菜单 ▶ 娱乐 ▶ 视频播放器。
- 2 滚动到某个标题并选择播放。

### <span id="page-44-0"></span>传送音乐

从您自己的 CD、数字音乐库中传送音 乐或从互联网购买音乐。 Disc2Phone 计算机软件和 USB 驱动程序包含在手 机附带的光盘中。您可以使用 Disc2Phone 将音乐从 CD 或您的计算 机传送到手机记忆库或 Memory Stick 记忆棒。

#### 开始前的准备工作

在计算机上使用 Disc2Phone 的最低操 作系统要求是:

- Windows 2000® SP4
- XP Home®
- XP Professional® SP1
- Windows Vista™

### 安装 Disc2Phone

- 1 打开计算机并插入手机附带的光盘, 或 者访问 [www.sonyericsson.com/cn](http://www.sonyericsson.com/cn)。 光盘将自动启动,同时安装窗口将 打开。
- 2 选择语言并单击确定。
- 3 单击安装 Disc2Phone, 并按照说明 操作。

### 使用 Disc2Phone

- 1 使用手机附带的 USB 连接线, 将手机 连接到计算机。
- 2 选择文件传送。手机关机并准备传送 文件。要获取更多信息,请参见
	- **53 使用 USB [连接线传送文件](#page-54-0)。**
- 3 计算机:开始 / 所有程序 /Disc2Phone。
- 4 有关传送音乐的详细信息,请参阅 Disc2Phone 帮助。单击 Disc2Phone 窗口右上角的 ?。
- 5 当从光盘提取音乐时,如果您连接到互 联网, 则可通过 Disc2Phone 获得光盘 信息 (艺术家或曲目等)。
- 不要在传送过程中将 USB 连接线从手机 或计算机上拔掉,因为这会损坏 Memory Stick Micro (M2) 微型记忆棒或手机记忆 库。您将 USB 连接线从手机上拔掉之后 才能查看手机中已传送的文件。要在文件 传送模式下安全地断开 USB 连接线, 请 右键单击 Windows 资源管理器中的可移 动磁盘图标,选择"弹出"。

www.sonvericsson.com/cn 网站上的 管理文件入门指南 中提供了有关将文 件移动到手机的更多信息。

#### 浏览文件

音乐和视频都已保存在文件中并已加以 分类:

- 艺术家 按艺术家名称列出手机上的 歌曲。
- 专辑 按唱片集列出音乐文件。
- 全部曲目 在手机和 memory card 记忆卡上列出所有的音乐曲目。
- 播放列表 您自己的音乐曲目清单。

**This is the Internet version of the user's guide. © Print only for private use.** 娱乐 <sup>43</sup>

#### <span id="page-45-0"></span>播放列表

您可以创建播放列表,以组织文件管理 器中的文件并按照艺术家或标题排序。 可以将文件添加到多个播放列表中。

从播放列表中删除播放列表或文件并不 会删除记忆库中的文件,而只是删除了 对该文件的引用。

### 创建播放列表

- 1 在待机状态下, 选择萃单 ▶ 音乐 播放器。
- 2 滚动到播放列表 ▶ 新播放列表, 然后 选择添加。
- 3 输入名称并选择确定。
- 4 滚动到某个曲目并选择标记。
- 5 选择添加将曲目添加到播放列表。

#### 将文件添加到播放列表

- 1 在待机状态下, 选择菜单 ▶ 音乐 播放器。
- 2 滚动到播放列表并选择打开。滚动到 某个播放列表并选择打开。
- 3 选择更多 ▶ 添加媒体。
- 4 滚动到文件管理器并从中选择文件。
- 5 滚动到某个曲目并选择标记。
- 6 选择添加将曲目添加到播放列表。

#### 从播放列表中删除文件

- 1 在待机状态下,选择菜单 ▶ 音乐播放器 } 播放列表。
- 2 滚动到某个播放列表并选择打开。
- 3 选择文件并按 (C)。

#### 删除播放列表

- 在待机状态下, 洗择萃单 ▶ 音乐播放器 } 播放列表。
- 选择一个播放列表, 然后按 (C)。

#### 查看播放列表选项

滚动到某个播放列表并选择更多以查看 更多选项。

#### 在线音乐

将视频和音乐以数据流的方式从互联网 传送到手机中,以供您观看和收听。如 果手机中尚未[设定](#page-48-0) ● 47 设定。有关更 多信息,请联系您的网络运营商或访问 [www.sonyericsson.com/cn](http://www.sonyericsson.com/cn)。

#### 选择用于数据流传送的数据帐户

- 1 在待机状态下,选择菜单 ▶ 手机设定 ▶ 连接标签 ▶ 流媒体设置。
- 2 选择要使用的数据帐户。

#### 播放流式视频和音频

- 1 在待机状态下,选择菜单 ▶ 互联网 ▶ 更多 ▶ 进入 ▶ 输入网址。
- 2 输入地址并选择流的源链接。

#### 播放流式音乐和视频

- 1 在待机状态下, 选择菜单 ▶ 互联网 ▶ 更多 ▶ 进入 ▶ 书签。
- 2 选择指向流的链接。
	- 视频文件会在视频播放器中打开。
	- 音乐文件则会在音乐播放器中打开。

**This is the Internet version of the user's guide. © Print only for private use.** 44

#### 铃声和音乐 d)

#### 选择铃声

- 1 在待机状态下, 选择菜单 ▶ 手机设定 ▶ 声音设定标签 ▶ 铃声。
- 2 选择选项。

#### 打开或关闭铃声

• 在待机状态下,向下按住  $(F-3)$ 。除闹 铃声以外的所有信号均受影响。

#### 设定铃声音量

- 1 在待机状态下,选择菜单 ▶ 手机设定 ▶ 声音设定标签 ▶ 铃声音量。
- 2 按 4 或 (4) 可调整音量。
- 3 选择保存。

#### 设定振动提示

- 1 在待机状态下,选择菜单 ▶ 手机设定 ▶ 声音设定标签 ▶ 振动提示。
- 2 选择选项。

#### 发送铃声

- 1 在待机状态下, 洗择萃单 ▶ 文件管理器 ▶ 音乐 ▶ 铃声。
- 2 滚动到某个铃声并选择更多 ▶ 发送。
- 3 选择一种传送方式。

#### 接收铃声

- 选择一种传送方式,按照显示的说明进 行操作。
- 用户不能交换受版权保护的材料。受保护 的文件带有一个钥匙标志。

# MusicDJ™ 音乐主持人

您可以谱写并编辑音乐以将其用作铃 声。音乐由四种音轨组成 – 鼓音、低 音、和音和声调。一条音轨包含许多音 乐片段。音乐片段包含预先录制的带有 不同音色的声音。这些片段按照引子、 单音、合音和变音分组。用户可以通过 向音轨中添加音乐片段来谱写音乐。

### 谱写音乐

- 1 在待机状态下, 洗择萃单 ▶ 娱乐 ▶ 音乐主持人。
- 2 选择插入、复制或粘贴片段。
- 3 使用 (6)、(6)、(6) 或 (6) 在音乐片段之间 移动。
- 4 按 更多 ▶ 保存音乐。

#### 编辑音乐

- 1 在待机状态下, 选择菜单 ▶ 文件管理器 ▶ 音乐然后选择打开。
- 2 滚动到某个音乐并选择更多 ▶ 编辑。
- 3 编辑音乐并按更多 ▶ 保存音乐。

#### <span id="page-46-0"></span>发送音乐

- 1 在待机状态下, 选择菜单 ▶ 文件管理器。
- 2 滚动到音乐并选择打开。
- 3 滚动到某个音乐并选择更多 ▶ 发送。
- 4 选择一种传送方式。

**This is the Internet version of the user's guide. © Print only for private use.** 娱乐 <sup>45</sup>

#### 接收音乐

- 选择一种传送方式,按照显示的说明进 行操作。
- 众 也不允许您与别人交流受版权保护的 资料。

### VideoDJ™ 视频 DJ

您可以使用视频剪辑、图片和文本创建 和编辑自己的视频剪辑。

#### 创建视频剪辑

- 1 在待机状态下, 选择菜单 ▶ 娱乐 ▶ 视频 DJ™。
- 2 选择添加,然后选择一个选项。
- 3 按 (2) 并洗择添加以添加更多项目。
- 4 选择更多 ▶ 保存。

#### 编辑视频剪辑

- 1 在待机状态下, 选择菜单 ▶ 文件管理器。
- 2 滚动到某个视频。
- 3 选择更多 ▶ 视频 DJ™ ▶ 编辑。
- 4 编辑视频并按更多 ▶ 保存。

#### 裁剪视频剪辑

- 1 在待机状态下, 选择菜单 ▶ 文件管理器 ▶ 视频。
- 2 查看视频剪辑。
- 3 选择更多 ▶ 视频 DJ™。
- 4 选择编辑 ▶ 裁剪 ▶ 设定。
- 5 设定开头和结尾点。
- 6 选择裁剪。

46

#### 发送视频剪辑

- 1 在待机状态下,选择菜单 ▶ 文件管理器 ▶ 视频。
- 2 滚动到某个视频剪辑并选择更多 } 发送。
- 3 选择一种传送方式。

#### 录音器

您可以录制语音备忘录或通话。录制的 声音也可被设定为铃声。

一些国家 / 地区或省份的法律要求必须得 到对方许可才能录制通话。

#### 录制声音

• 在待机状态下, 选择菜单 ▶ 娱乐  $\triangleright$  录音。

#### 收听录音

- 1 在待机状态下, 选择菜单 ▶ 文件管理器 } 音乐。
- 2 滚动到某个录音并选择播放。

### 游戏

您的手机带有一些游戏。您也可以下载 游戏。大多数的游戏都有帮助文本。

#### 开始游戏

- 1 在待机状态下, 选择萃单 ▶ 娱乐 } 游戏。
- 2 选择一个游戏。

#### 结束游戏

• 向下按住 (5)。

**This is the Internet version of the user's guide. © Print only for private use.**

### 应用程序

您可以下载和运行 Java™ 应用程序。 您还可以查看信息或设定不同的权限 等级。

#### 选择 Java 应用程序

- 1 在待机状态下, 选择菜单 ▶ 文件管理器 } 应用程序。
- 2 选择应用程序。

#### 查看 Java 应用程序的选项

并非任何选项均适用于所有应用程序。

- 1 在待机状态下, 选择菜单 ▶ 文件管理器 } 应用程序。
- 2 选择应用程序。
- 3 滚动到某个游戏或应用程序并选择 更多:
	- 移至文件夹 将应用程序移动到其他 文件夹。
	- 移至记忆棒 将应用程序传送至 Memory Stick 记忆棒。
	- 删除 删除应用程序。
	- 权限 查看或更改应用程序的权限。
	- 屏幕大小 更改应用程序的屏幕 大小。
	- 背景 将应用程序用作背景。
	- 信息 查看关于应用程序的信息。

# 连接

设定、使用互联网、 RSS、同步、 Bluetooth™(蓝牙)设备、 USB 连接线、自助软件更新服务

### <span id="page-48-0"></span>设定

如果手机中未输入设定,请确保您的手 机支持数据传送。您可以通过计算机从 [www.sonyericsson.com/cn](http://www.sonyericsson.com/cn) 上下载 设定。

#### 通过计算机下载设定

- 1 浏览到 www.sonvericsson.com/cn。
- 2 请按说明进行操作。

### <span id="page-48-1"></span>使用互联网

使用互联网访问在线服务 (如新闻和 金融服务),搜索和浏览网络。

#### 开始浏览

• 在待机状态下,选择菜单 ▶ 互联网。

#### 停止浏览

• 在待机状态下,选择菜单 ▶ 更多 } 退出浏览器。

#### 查看选项

• 在浏览过程中, 选择更多可查看以下 选项:

**This is the Internet version of the user's guide. © Print only for private use.** 连接 <sup>47</sup>

- 选择进入可查看:
	- 移动梦网
	- 书签
	- 输入网址
	-
	- 历史记录 已存网页
- 选择工具可查看:
	- 添加书签
	- 保存图片
	- 保存页面
	- 刷新页面
	- 发送链接
	- 进行拨叫
- 选择查看可查看:
	- 全屏
	- 横向模式
	- 纯文本
	- 缩放
	- 缩放为正常大小
- 选择 } 选项 } 浏览标签可查看: Smart-Fit
	-
	- 显示图片
	- 显示动画
	- 播放声音
	- 允许个人资料
	- 键盘模式
- 选择选项 ▶ 其它标签可查看:
	- 清除个人资料
	- 清除缓存
	- 清除密码
	- 状态

浏览时

在浏览时,您可以进行呼叫,也可以发 送链接。

#### 浏览时进行呼叫

● 在浏览时, 选择更多 ▶ 工具 } 进行拨叫。

#### 浏览时发送链接

● 在浏览时, 选择更多 ▶ 工具 } 发送链接。

#### 使用书签

您可以创建和编辑书签,将其作为快速 链接转到您喜欢的网页。

#### 创建书签

- 1 在待机状态下, 选择菜单 ▶ 互联网 ▶ 更多 ▶ 进入 ▶ 书签。
- 2 滚动到新书签并选择添加。

#### 选择书签

- 1 在待机状态下,选择菜单 ▶ 互联网  $\blacktriangleright$  更多 $\blacktriangleright$  讲 $\lambda$  $\blacktriangleright$  书签。
- 2 滚动到某个书签并选择进入。

#### 编辑书签

- 1 在待机状态下, 选择菜单 ▶ 互联网 ▶ 更多 ▶ 进入 ▶ 书签。
- 2 滚动到某个书签并选择更多 ▶ 编辑。
- 3 编辑书签并选择保存。

**This is the Internet version of the user's guide. © Print only for private use.** 48 连接

#### 互联网键盘快捷键

您可以使用键盘直接转到浏览器功能。

#### 下载

您可以从网页下载文件,例如图片、主 题、游戏和铃声。

#### 从索尼爱立信网页上下载

• 选择要下载的文件并按照显示的说明进 行操作。

#### 互联网模式

如果您有多个互联网模式,则可以选择 其他互联网模式。

#### 选择互联网浏览器的互联网模式

- 1 在待机状态下, 选择菜单 ▶ 手机设定, 然后选择连接标签 } 互联网设定 } 互联网模式。
- 2 选择个人化模式。

#### Java 应用程序的互联网模式

某些 Java 应用程序需要连接到互联网 来接收信息,例如,从游戏服务器下载 新级别的游戏。

#### 连接到互联网之前

如果手机中尚未设定,请参见 ■ 47 [设定](#page-48-0)。

#### 选择 Java 模式

- 1 在待机状态下,选择菜单 ▶ 手机设定  $\triangleright$  连接标签  $\triangleright$   $\overline{\mathtt{I}}$   $\mathtt{E}$   $\mathtt{E}$
- 2 选择互联网模式。

#### 互联网安全和认证

您的手机支持安全浏览。某些互联网服 务要求在手机中保存认证,如网上银 **行。手机在购买时可能已包含认证,您** 也可以下载新的认证。

#### 检查手机中的认证

• 在待机状态下, 选择菜单 ▶ 手机设定 ▶ 常规标签 ▶ 安全 ▶ 证书。

### RSS 阅读器

在浏览时,您可以不断接收更新的 内容,如简明新闻。 Really Simple Syndication (RSS) 选项通过 RSS 阅读器进行设定,并且显示在互联网 浏览器中。

#### 为网页添加新内容

<span id="page-50-0"></span>• 在浏览时,选择更多 ▶ RSS 因子。

#### 创建新内容

- 1 在待机状态下, 选择菜单 ▶ 信息功能 ▶ RSS 阅读器 ▶ 更多 ▶ 添加因子。
- 2 输入地址。

#### 设置和使用 RSS 阅读器选项

- 1 在待机状态下, 选择菜单 ▶ 信息功能 ▶ RSS 阅读器 ▶ 更多。
- 2 选择选项。

**This is the Internet version of the user's guide. © Print only for private use.** 连接 <sup>49</sup>

### <span id="page-51-1"></span>同步

<span id="page-51-0"></span>您可以通过 Bluetooth™( 蓝牙 ) 无线技 术同步手机联系人、预约、任务和记事 本。您还可以使用手机随附的互联网服 务或 USB 连接线。

#### 索尼爱立信 PC 套件软件

您可以在计算机上安装同步软件,此软 件可在手机随附 CD 上的索尼爱立信 PC 套件中找到[。](http://www.SonyEricsson.com/support)该软件包括帮助信 息。您也可以访问

[www.sonyericsson.com/cn](http://www.sonyericsson.com/cn) 下载软件 或*同步*入门指南。

#### 通过互联网远程同步

您可以通过互联网服务进行在线同步。

#### 在开始使用远程同步之前

请务必输入远程同步设定并在线注册同 步帐户。如果手机中尚未设定,请参见 ■ 47 [设定](#page-48-0)。

### 输入远程同步设定

- 1 在待机状态下,选择菜单 ▶ 管理器 ▶ 同步 ▶ 是首次建立新帐户, 或者选择 ▶ 添加帐户 ▶ 添加以创建新帐户。
- 2 输入新帐户的名称 ▶ 继续。
- 3 输入以下信息:
	- 服务器网址 服务器 URL。
	- 用户名 帐户用户名。
	- 密码 帐户密码。
	- 连接 选择互联网模式。
- 应用程序 将应用程序标记为同步。
- 应用程序设置 选择应用程序,输入 数据库名称;如果需要,还要输入用 户名和密码。
- 同步间隔 设定同步频率。
- 远程初始化 选择启动同步服务时 "始终接受"、"从不接受"或 "每 次询问"。
- 远程安全设置 插入服务器标识和服 务器密码。
- 4 选择保存。

#### 启动远程同步

- 1 在待机状态下, 洗择萃单 ▶ 管理器 } 同步。
- 2 滚动到某个帐户并选择开始。

### <span id="page-51-2"></span>Bluetooth( 蓝牙 ) 无线技术

Bluetooth™( 蓝牙 ) 功能使无线连接至 其他 Bluetooth™( 蓝牙 ) 设备成为可 能。用户可以:

- 连接至免提设备。
- 连接至立体声耳机。
- 同时连接多台 Bluetooth™( 蓝牙 ) 设备。
- 连接至计算机并访问互联网。
- 与计算机同步信息。
- 使用远程控制计算机应用程序。
- 使用多媒体适配器配件。
- 交换项目。
- 玩多人游戏。
- **论,我们建议,进行 Bluetooth(蓝牙)通讯** 时, 最大距离不超过 33 英尺 (10 米), 且两个设备间不能有固体障碍物。

#### 在使用 Bluetooth( 蓝牙 ) 功能之前 请务必打开 Bluetooth™( 蓝牙 ) 功能, 以便与其他设备通讯。还必须将 Bluetooth( 蓝牙 ) 设备与您的手机配 对,以便进行通讯。

请检查本地法律或法规是否限制使用 Bluetooth™( 蓝牙) 无线技术。

### 打开 Bluetooth( 蓝牙 ) 功能

• 在待机状态下, 选择萃单 ▶ 手机设定  $\triangleright$  连接标签  $\triangleright$  Bluetooth( 蓝牙)  $\triangleright$  打开。

#### 将设备与手机配对

您必须输入密码,以便在手机和设备之 间建立安全链接。出现提示时,在设备 上输入相同的密码。没有用户界面的设 备 (如免提设备) 将有一个预置密码。 有关更多信息,请参考设备的用户 指南。

请确保要配对的设备已启动 Bluetooth™ ( 蓝牙 ) 功能并且可被识别。

#### <span id="page-52-0"></span>将设备与手机配对

- 1 在待机状态下,选择菜单 ▶ 手机设定 ▶ 连接标签 ▶ Bluetooth( 蓝牙) ▶ 匹配装置 ▶ 新装置以搜索可用设备。 确保其他设备可见。
- 2 从列表中选择一个设备。
- 3 如果要求输入密码,请输入。

#### 允许连接或编辑设备列表

- 1 在待机状态下, 选择萃单 ▶ 手机设定 ▶ 连接标签 ▶ Bluetooth( 蓝牙) ▶ 匹配装置, 然后从清单中选择一个 设备。
- 2 选择更多查看选项清单。

#### 配对 Bluetooth( 蓝牙 ) 免提设备

- 1 在待机状态下, 选择菜单 ▶ 手机设定 **▶ 连接标签 ▶ Bluetooth( 蓝牙) ▶ 免提。**
- 2 选择是。

#### 配对多个 Bluetooth™( 蓝牙 ) 免提设备

- 1 在待机状态下,选择菜单 ▶ 手机设定 ▶ 连接标签 ▶ Bluetooth( 蓝牙 ) ▶ 免提。
- 2 选择免提装置 ▶ 添加6 提装置 ▶ 添加。

#### 节能模式

您可以优化您的手机,以便与单个 Bluetooth( 蓝牙 ) 设备一起使用。同时 连接多台 Bluetooth( 蓝牙 ) 设备时必须 关闭此功能。

#### 节省电量

• 在待机状态下,选择菜单 ▶ 手机设定 ▶ 连接标签 ▶ Bluetooth( 蓝牙) ▶ 节能模式 ▶ 打开。

#### 手机名

输入一个手机名称,在其他设备找到您 的手机时会显示该名称。

#### 输入手机名

• 在待机状态下,选择菜单 ▶ 手机设定 ▶ 连接标签 ▶ Bluetooth( 蓝牙) } 手机名。

#### 公开性

您可以选择将手机设为可被其他 Bluetooth™( 蓝牙 ) 设备识别或不可识 别。如果手机设定是隐藏手机,那么只 有匹配装置中列出的设备能找到您的 手机。

#### 显示或隐藏手机

• 在待机状态下,选择菜单 ▶ 手机设定 ▶ 连接标签 ▶ Bluetooth(蓝牙) ▶ 公开性 } 显示手机或隐藏手机。

#### 通过 Bluetooth( 蓝牙 ) 无线技术发送 项目

- 1 选择一个项目,例如通讯录,然后选择 一位联系人。
- 2 选择更多 ▶ 发送联系人 ▶ 诵讨 Bluetooth。
- 3 选择要将项目发送到的设备。

#### 接收项目

- <span id="page-53-0"></span>1 在待机状态下, 选择萃单 ▶ 手机设定  $\triangleright$  连接标签  $\triangleright$  Bluetooth( 蓝牙)  $\triangleright$  打开。
- 2 选择公开性 ▶ 显示手机。
- 3 接收项目时,按照出现的说明进行 操作。

#### 传送声音

您可以在使用 Bluetooth( 蓝牙 ) 免提设 备时传送通话的声音。您也可以使用键 盘或免提键。

#### 在使用 Bluetooth( 蓝牙 ) 免提设备时 传送声音

• 在通话过程中, 选择更多 ▶ 传送声音并 选择一个设备。

#### 更改免提设备处理方式

- 1 在待机状态下,选择菜单 ▶ 手机设定 ▶ 连接标签 ▶ Bluetooth( 蓝牙 ) ▶ 免提 } 来电。
- 2 选择选项。

#### 远程控制

您可以将手机用作远程控制设备。控制 计算机应用程序 (如媒体播放器或 Microsoft PowerPoint 演示文稿)或支 持 Bluetooth( 蓝牙 ) HID 模式的设备。

#### 选择远程控制

- 1 在待机状态下, 洗择莖单 ▶ 娱乐 } 远程控制。
- 2 选择要使用的应用程序以及要连接的计 算机或设备 → 51 [将设备与手机配对](#page-52-0), 如果需要。

#### 文件传送

您可以使用 Bluetooth( 蓝牙 ) 通信同 步、传送文件,将手机用作调制解调器 以及执行其他操作。 ● 50 [索尼爱立信](#page-51-0) PC [套件软件](#page-51-0)。

### <span id="page-54-0"></span>使用 USB 连接线传送文件

您可以通过 USB 连接线将手机和计算 机连接起来。您可以在文件传送或手机 模式下使用手机。使用文件传送传送文 件。要同步文件,请使用手机模式。

#### 文件传送

您可以使用 Microsoft Windows 资源管 理器,在手机和计算机之间拖放文件。

使用索尼 Disc2Phone (音乐传送)或 Adobe Photoshop Album Starter Edition (图片传送 / 存储)。这些应用 程序只能在文件传送模式下使用。

*只可使用本手机附带的* USB *连接线,且 。*<br>*只能直接将其连接到计算机。不要在文件* 2 从手机上移除 USB 连接线。 传送过程中将 USB 连接线从手机或计算 机上拔掉,因为这会损坏手机记忆库或 memory card  $i\vec{r}$   $\vec{r}$   $\vec{r}$ .

- 使用文件传送模式
- 1 将 USB 连接线连接到手机和计算机。

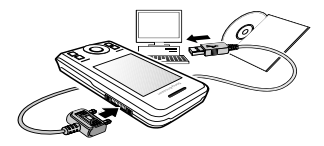

- 2 电话: 在待机状态下, 选择菜单 ▶ 文件传送。手机关闭。
- <span id="page-54-1"></span>3 请等待,直至手机记忆库和 memory card 记忆卡 (如果已插入)在 Windows 资源管理器中作为外部磁盘 出现。用户可以:
	- 使用 Windows 资源管理器在手机和 计算机之间拖放文件。
	- 使用索尼 Disc2Phone 将音乐传送至 手机或 memory card 记忆卡。
	- 使用 Adobe Photoshop Album Starter Edition 传送图片,并在计算 机上进行组织。

#### 安全断开 USB 连接线

- 1 使用文件传送模式时,在 Windows 资 源管理器中,右键单击可移动磁盘图标 并选择 "弹出"。
- 

#### 手机模式

您可以在计算机上同步通讯录和日历、 传送文件、将手机用作调制解调器以及 执行其他操作。手机模式支持的应用程 序包括:同步、文件管理器和移动网络 向导。对于其他应用程序,请使用文件 传送模式。

☆ 您的计算机必须使用以下兼容的操作系统 才能使用此功能:Windows® 2000 SP3/ SP4、 Windows XP (Pro 和 Home) SP1/SP2。 USB 驱动程序自动与 PC 套 件软件一起安装。

#### 使用手机模式

- 1 计算机: 从手机附带的光盘上安装索尼 爱立信 PC 套件。
- 2 计算机:从"开始 / 程序 / 索尼爱立信 / PC 套件"启动 PC 套件。
- 3 将 USB 连接线连接到手机和计算机。
- 由话: 选择手机模式。
- 5 计算机:Windows 安装所需驱动程序 时,请等待。
- 6 计算机:PC 套件找到您的手机时会通 知您。

您可以在索尼爱立信 PC 套件中找到所 有连接的手机可使用的应用程序。

### 自助软件更新服务

您可以使用最新软件更新您的手机。您 并不会丢失个人信息或手机信息。

您可以通过两种方式升级手机:

- 通过手机进行无线下载
- 通过随附的 USB 连接线和一台连接 互联网的计算机进行下载

索尼爱立信自助软件更新服务需要数据访  $|\tilde{\mathbb{p}}|$ 问 (GPRS) 功能。运营商将为您提供有数 据访问以及价格信息的预定服务。

#### 更新手机之前

如果手机中尚未设定,请参见 ■ 47 [设定](#page-48-0)。

#### 查看手机中的当前软件

- 1 在待机状态下,选择菜单 ▶ 手机设定 ▶ 常规标签 ▶ 更新服务。
- 2 选择软件版本。

#### 通过无线连接使用自助软件更新服务

- 1 在待机状态下,选择菜单 ▶ 手机设定 ▶ 常规标签 ▶ 更新服务。
- 2 选择搜索更新并按照屏幕上的说明进行 操作。

#### 通过计算机使用自助软件更新服务

• 按照 [www.sonyericsson.com/cn](http://www.sonyericsson.com/cn) 上提 供的说明使用索尼爱立信自助软件更新 服务。

#### 设定提示以使用自助软件更新服务

- 1 在待机状态下, 选择菜单 ▶ 手机设定 ▶ 常规标签 ▶ 更新服务 ▶ 提示。
- 2 选择选项。

# 更多功能

闹铃、日历、任务、模式、时间和日 期、 SIM 卡锁

### 闹铃

您可以将闹铃声设定为声音。

#### 设定闹铃

- 1 在待机状态下, 选择萃单 ▶ 闹铃。
- 2 滚动到闹铃并选择编辑。
- 3 选择时间 · ▶ 编辑。
- 4 设定时间并选择确定。
- 5 选择保存。

#### 要设置循环闹钟

- 1 在待机状态下, 选择菜单 ▶ 闹铃。
- 2 滚动到某个闹铃并选择编辑。
- 3 滚动到周期:并选择编辑。
- 4 选择保存。

### 设定闹铃声

- 1 在待机状态下, 选择萃单 ▶ 闹铃。
- 2 滚动到某个闹铃并选择编辑。
- 3 滚动到闹铃声:并选择编辑,然后选择 声音。
- 4 滚动到某个选项并选择保存。

#### 闹铃响起时关闭闹铃声

• 选择等待。

### 关闭闹铃

• 选择关闭。

**This is the Internet version of the user's guide. © Print only for private use.** 更多功能 <sup>55</sup>

### 日历

该日历可以与计算机日历或网络上的 日历[同步](#page-51-1),  $\Rightarrow$  50 同步。

#### 预约

您可以添加新预约或重新使用现有 预约。

#### 添加新预约

- 1 在待机状态下, 选择菜单 ▶ 管理器 } 日历。
- 2 选择日期。
- 3 滚动到新预约并选择添加。
- 4 输入信息并确认每个条目。
- 5 选择保存。

#### 查看预约

- 1 在待机状态下, 洗择萃单 ▶ 管理器 } 日历。
- 2 选择日期。
- 3 滚动到某个预约并选择查看。

#### 重新使用现有预约

- 1 在待机状态下, 洗择萃单 ▶ 管理器 } 日历。
- 2 选择日期。
- 3 滚动到某个预约并选择查看。
- 4 选择更多 ▶ 编辑。
- 5 编辑预约并确认每个条目。
- 6 选择保存。

#### 发送预约

- 1 在待机状态下, 选择萃单 ▶ 管理器 } 日历。
- 2 选择日期。
- 3 滚动到某个预约并选择更多 ▶ 发送。

#### 按周查看日历

• 在待机状态下, 选择萃单 ▶ 管理器 ▶ 日历 ▶ 更多 ▶ 按周查看。

#### 设定提示何时响起

- 1 在待机状态下,选择菜单 ▶ 管理器 ▶ 日历 ▶ 更多 ▶ 高级 ▶ 提示
- 2 选择选项。
- 在日历中设定的提示选项会影响在任务中 设定的提示选项。

#### 日历设置

- 在待机状态下, 选择萃单 ▶ 管理器 ▶ 日历 ▶ 更多。
- 选择选项。

### 任务

您可以添加或重新使用任务。

#### 添加任务

- 1 在待机状态下, 选择萃单 ▶ 管理器 } 任务。
- 2 选择新任务 ▶ 添加。
- 3 选择选项。
- 4 输入详细信息并确认每个条目。

**This is the Internet version of the user's guide. © Print only for private use.** 56 更多功能

#### 查看任务

- 1 在待机状态下, 选择萃单 ▶ 管理器 } 任务。
- 2 滚动到某个任务并选择查看。

#### 重新使用现有任务

- 1 在待机状态下,选择菜单 ▶ 管理器 } 任务。
- 2 滚动到某个任务并选择查看。
- 3 选择更多 ▶ 编辑。
- 4 编辑仟务并诜择继续。
- 5 设定提示。

#### 发送任务

- 1 滚动到某个任务并选择更多 ▶ 发送。
- 2 选择一种传送方式。

#### 设定提示何时响起

- 1 在待机状态下, 选择萃单 ▶ 管理器 } 任务。
- 2 选择任务。
- 3 选择更多 ▶ 提示。
- 4 选择选项。
- 在任务中设定的提示选项会影响在日历中 设定的提示选项。

### <span id="page-58-0"></span>便笺

您可以创建并保存便笺。还可在待机模 式下显示便笺。

#### 添加便笺

- 1 在待机状态下, 选择萃单 ▶ 管理器 ▶ 便等。
- 2 选择添加便等 ▶ 添加。
- 3 输入便笺并选择保存。

### 在待机状态下显示便笺

- 1 在待机状态下, 洗择萃单 ▶ 管理器 ▶ 便等。
- 2 滚动到某个便笺并选择更多 } 显示便笺。

#### 编辑便笺

- 1 在待机状态下, 选择菜单 ▶ 管理器 ▶ 便笺, 此时会显示一个清单。
- 2 滚动到某个便笺并洗择更多 ▶ 编辑。
- 3 编辑便笺并选择保存。

#### 交换便笺

使用可用的传送方式之一交换便笺。 您还可以将便笺与计算机同步, % 50 [同步](#page-51-1)。

#### <span id="page-58-1"></span>发送便笺

- 滚动到某个便笺并选择更多 } 发送。
- 选择一种传送方式。

# **This is the Internet version of the user's guide. © Print only for private use.** 更多功能 <sup>57</sup>

### <span id="page-59-1"></span>计时器、秒表和计算器

#### 使用计时器

- 1 在待机状态下, 选择菜单 ▶ 管理器 ▶ 计时器, 然后设定倒计时的小时、 分钟和秒。
- 2 按开始。

#### 使用秒表

- 1 在待机状态下, 洗择萃单 ▶ 管理器 ▶ 秒表 ▶ 开始。
- 2 选择选项。

#### 使用计算器

- 在待机状态下,选择菜单 ▶ 管理器 } 计算器。
	- 按 @ 或 @ 以选择 ÷ x +. % =。
	- 按 (C)可以删除数字。
- 请注意,此计算器的精确度有限。

#### <span id="page-59-0"></span>代码备忘录

您可以保存安全代码 (如 PIN 码和 密码)。

#### 校验码和安全

校验码用于确认您输入了正确的密码。 如果输入的密码正确,则屏幕显示正确 代码。如果输入密码有误,则显示的校 验码和代码也不正确。

#### 第一次打开代码备忘录

- 1 在待机状态下,选择菜单 ▶ 管理器 } 代码备忘录。
- 2 请按照屏幕上的说明进行操作并按 继续。
- 3 输入一个四位数的密码并按继续。
- 4 重新输入新密码进行确认。
- 5 输入校验码, 然后选择宗成。

#### 添加新代码

- 1 在待机状态下,选择菜单 ▶ 管理器 } 代码备忘录。
- 2 输入密码并选择添加新代码 ▶ 添加。
- 3 输入一个与此代码关联的名称, 然后选 择继续。
- 4 输入代码并选择完成。

#### 更改密码

- 1 在待机状态下,选择菜单 ▶ 管理器 } 代码备忘录。
- 2 输入密码并选择更多 ▶ 更改密码。
- 3 输入新密码并选择继续。
- 4 重新输入新密码并选择继续。
- 5 输入校验码, 然后选择宗成。

#### 忘记密码怎么办?

如果忘记了密码,则必须重设代码备忘 录。所有代码备忘录条目都将被清除。 下次进入代码备忘录时,就按照第一次 打开代码备忘录那样进行操作。

**This is the Internet version of the user's guide. © Print only for private use.** 58 更多功能

### 重设代码备忘录

- 1 在待机状态下,选择菜单 ▶ 管理器 } 代码备忘录。
- 2 输入任意密码以进入代码备忘录。
- 3 选择更多 ▶ 重设。
- 4 屏幕上会显示重设代码备忘录?。
- 5 选择是。

#### 模式

使用模式,您可以调整手机以适应不同 的环境,例如开会时。一些模式,如铃 声音量,可以自动调整。

#### 选择模式

- 1 在待机状态下, 洗择萃单 ▶ 手机设定 ▶ 堂规标签 ▶ 模式。
- 2 选择个人化模式。

#### 查看和编辑模式

- 在待机状态下, 选择菜单 ▶ 手机设定 ▶ 常规标签 ▶ 模式 ▶ 更多 ▶ 杳看和 编辑。
- 无法重命名通常模式。

#### 重设模式

• 在待机状态下,选择菜单 ▶ 手机设定 ▶ 常规标签 ▶ 模式 ▶ 更多 ▶ 重设模式。

### 时间和日期

待机状态下始终显示时间。

#### 设定时间

- 1 在待机状态下, 选择萃单 ▶ 手机设定 ▶ 常规标签 ▶ 时间和日期 ▶ 时间。
- 2 输入时间并洗择保存。

#### 设定时间格式

- 在待机状态下, 选择萃单 ▶ 手机设定 ▶ 常规标签 ▶ 时间和日期 ▶ 时间 } 格式。
- 选择选项。

#### 设定日期和日期格式

- 在待机状态下, 选择萃单 ▶ 手机设定 ▶ 常规标签 ▶ 时间和日期 ▶ 日期。
- 输入日期并选择保存。

### <span id="page-60-0"></span>SIM 卡锁

SIM 卡锁可保护您的预定服务。更换 SIM 卡后,您的手机将使用新的 SIM 卡。如果启动了 SIM 卡锁, 每次开机 时都必须输入 PIN 码 (个人识别码)。 如果连续三次输错 PIN 码,SIM 卡会被 锁定。此时,需要输入 PUK 码 (个人 解锁密码)。PIN 码和 PUK 码由网络运 营商提供。

#### <span id="page-61-0"></span>解锁 SIM 卡

- 1 显示 PIN 码被锁定时,输入 PUK 码并 选择确定。
- 2 输入新的四位到八位 PIN 并选择确定。
- 3 重新输入新的 PIN 进行确认,并选择 确定。
- ☆ 您在编辑 PIN 时, 如果看到信息 密码不匹 配,则说明您输入的新 PIN 不正确。 如*果出现信息* PIN 码错误, 后面跟有 输入 旧 PIN 码:*,则表明用户输入的旧 PIN 不*<br>*正确*

#### 编辑 PIN 码

- 1 在待机状态下,选择菜单 ▶ 手机设定 ▶ 常规标签 ▶ 安全 ▶ 保密锁 ▶ SIM 卡 保密功能 } 更改 PIN 码。
- 2 输入 PIN 并选择确定。
- 3 输入新的四位到八位 PIN 并选择确定。
- 4 重新输入新的 PIN 进行确认,并选择 确定。

#### 开启或关闭 SIM 卡锁

- 1 在待机状态下,选择菜单 ▶ 手机设定  $\triangleright$  常规标签  $\triangleright$  安全  $\triangleright$  保密锁  $\triangleright$  SIM 卡 保密功能 } 保密功能。
- 2 选择打开或关闭。
- 3 输入 PIN 并选择确定。

### 手机锁

您可以防止未经授权者使用您的手机。 将手机锁密码 (0000) 更改为任一组四 至八位数字的个人密码。

#### 自动手机锁

如果手机锁设为自动,则仅当手机内插 入不同的 SIM 卡时,才需要输入手机 锁密码。

众 务必要记住新密码。如果忘记密码,必须 将手机交付当地索尼爱立信零售商。

#### 设定手机锁

- 1 在待机状态下,选择菜单 ▶ 手机设定 ▶ 常规标签 ▶ 安全 ▶ 保密锁 ▶ 手机保 密功能 ▶ 保密功能。
- 2 选择某一选项。
- 3 输入手机锁密码并选择确定。

#### 将手机解锁

• 输入密码并选择确定。

#### 更改手机锁密码

• 在待机状态下,选择菜单 ▶ 手机设定 ▶ 常规标签 ▶ 安全 ▶ 保密锁 ▶ 手机保 密功能 } 更改密码。

#### <span id="page-62-0"></span>自动键盘锁

您可以防止在不使用手机时进行音外 拨号。

#### 设定自动键盘锁

在待机状态下, 选择萃单 ▶ 手机设定  $\blacktriangleright$  堂规标签  $\blacktriangleright$  安全  $\blacktriangleright$  自动键盘锁。

### 屏幕显示

#### 亮度

您可以改变屏幕显示的亮度级别。

#### 设定亮度

• 在待机状态下, 洗择萃单 ▶ 手机设定 ▶ 屏墓显示标签 ▶ 亭度。

### 时钟大小

您可以更改待机状态下时钟的大小。

#### 设定时钟大小

• 苹单 ▶ 手机设定 ▶ 屏幕显示标签 ▶ 时钟大小。

# 疑难解答

手机为何未按我希望的方式工作?

有些问题需要向网络运营商咨询。

有关更多支持,请转到 [www.sonyericsson.com/cn](http://www.sonyericsson.com/cn)。

#### 记忆库容量出现问题或手机工作缓慢 每天重启手机以释放记忆库。

也可以选择进行重新设定。

#### 重新设定

用户对设定所做的更改和对内容所做的 添加或编辑将会被删除。

- 重设设置,将所有手机设定恢复为出厂 默认设定。
- 全部重设,将所有设定恢复为出厂默认 设定,并删除所有联系人和您所下载、 接收或编辑的信息和个人数据。

#### 重设手机

- 1 在待机状态下,选择菜单 ▶ 手机设定 ▶ 常规标签 ▶ 重新设定。
- 2 选择选项。
- 3 显示说明时,选择继续。
- **众 如果选择全部重设, 已下载的、接收的或** 编辑的音乐和图片等内容也会被删除。

**This is the Internet version of the user's guide. © Print only for private use.** 疑难解答 <sup>61</sup>

#### 手机充电时无电池图标出现

可能需要充电 30 分钟,屏幕上才会出 现电池图标。

#### 一些菜单选项呈灰色

有一项服务未启动或用户预定的服务不 支持该项功能。

#### 无法对手机充电或电池容量很低

充电器未正确连接到手机或电池接触 不良。

拿出电池,并清洁连接器。

电池已完全损坏,需要换一块。

确保申池正确插入,  $\Rightarrow$  4 插入 [SIM](#page-5-0)  $\pm$ [和电池](#page-5-0)。

#### 无法使用手机上的彩信

您的预定中没有包含数据功能。缺少 设定或设定不正确。请联系当地网络 运营商。

 $\Rightarrow$  6  $\neq$  *M* . *中的帮助*, 或登录 [www.sonyericsson.com/cn](http://www.sonyericsson.com/cn) 将设定下 载到您的手机,  $\Rightarrow$  47 [设定](#page-48-0)。

#### 无法使用互联网

缺少互联网设定或设定不正确  $\Rightarrow$  47 [设定](#page-48-0)。

您的预定中可能没有包含数据功能。 请联系当地网络运营商。

#### 其他用户无法通过 Bluetooth( 蓝牙 ) 技术检测到该手机

您没有打开 Bluetooth™( 蓝牙 ) 功能。 确保 Bluetooth™( 蓝牙 ) 功能已打开, 且公开性设定为显示手机

● 52 [接收项目](#page-53-0)。

#### 手机放入便携包后键盘没有锁定

手机所采用的技术使得当手机放置在 离强磁体较近 (约 ½ 英寸或 1 厘米) 的地方时,如手提包锁、眼镜盒、绳 带扣等,会开启手机键盘。为防止意 外拨号,请打开[自动](#page-62-0)键盘锁 ● 61 自动 [键盘锁](#page-62-0)。

#### 使用附带的 USB 连接线时,无法在手 机和计算机之间同步或传送数据

在计算机上,没有正确安装和检测到连 接线。手机附带的软件没有正确安装在 计算机上。

[登](http://www.sonyericsson.com/cn)录 [www.sonyericsson.com/cn](http://www.sonyericsson.com/cn) 下载 同步 入门指南。指南包含安装说明和 一个可以帮助您解决问题的疑难解答 指南。

#### 错误消息

插入 SIM 卡 手机内无 SIM 卡或插入不正确。 插入 [SIM](#page-5-0) 卡, ➡ 4 插入 SIM 卡 [和电池](#page-5-0)。

SIM 卡连接器需要清洗。如果 SIM 卡 已损坏,请联系网络运营商,获取 新卡。

请插入正确的 SIM 卡 手机已设为只能使用特定的 SIM 卡。 检查您的手机正在使用的运营商 SIM 卡是否正确。

PIN 码错误 /PIN2 码错误

您输入的 PIN 码或 PIN2 码错误。输入 正确的 PIN 码或 PIN2 码 } 是  $\rightarrow$  [59 SIM](#page-60-0)  $\div$ 锁。

PIN 码被锁定 /PIN2 码被锁定

您已连续三次输错 PIN 码或 PIN2 码。 解锁 ➡ [59 SIM](#page-60-0)  $#$  锁。

密码不匹配

您两次输入的代码不一致。如果要更改 安全代码 (例如,您的 PIN 码), 必须再次输入新代码以确认它  $\rightarrow$  [59 SIM](#page-60-0)  $\pm$ 锁。

无网络信号

您的手机处于 Flight mode(关闭无线电) **● [7 Flight mode\(](#page-8-0) 关闭无线电)。** 

手机未接收到任何无线电信号,或接收 到的信号太弱。联系网络运营商,确保 网络覆盖了您所在的区域。如果网络覆 盖您所在的区域,请搜索网络。

插入 SIM 卡

SIM 卡工作不正常。将您的 SIM 卡插 入另一部手机。如果您仍然获得相同或 类似的信息,请联系当地网络运营商。

请插入正确的 SIM 卡

手机工作不正常。将您的 SIM 卡插入 另一部手机。如果在另一部手机上工作 正常,则很可能是手机引发的问题。请 联系最近的 Sony Ericsson 服务地点。

#### 仅限紧急呼叫

用户在某网络服务区内,但用户未获许 使用该网络。某些网络运营商允许在紧 急情况下拨叫国际紧急号码 112 或 911。用户必须移动到可收到较强信号 的地方。联系网络运营商,确保您的预 定服务正确无误, → 22 [紧急呼叫](#page-23-0)。

正在充电,非认证电池。

您所使用的电池不是索尼爱立信认可的 电池 % 64 [电池](#page-65-0)。

# 重要信息

#### **Sony Ericsson Consumer Web site** (索尼爱立信用户网站)

Sony Ericsson Consumer Web site (索尼爱立信用户网站)

在 *[www.sonyericsson.com/cn](http://www.sonyericsson.com/cn)* 站点上 有一个支持部分,用户只需在其中单击 几下鼠标就可以获得帮助和提示。用户 可在这里找到最新的软件更新以及有关 如何更高效地使用手机的提示。

### 安全及有效使用指南

在使用手机之前请先阅读此信息。 请参考本指南以安全地使用手机。如 果发生了下文所述任何情况,或您对 手机的功能尚有疑问,请在对手机充 电或使用前请授权服务伙伴对手机进 行检查。否则,可能会导致产品不能 正常工作,甚至对您的健康有损害。

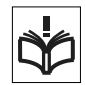

#### 安全使用产品建议 (包括手机、电池、 充电器和其他附件)

- 应注意产品的保养,将其放置在清洁无尘处。
- 警告!不要使手机接触明火,否则可能会引起爆炸。
- 切勿将产品置于液体或暴露在湿度较高的环境中。
- 切勿将电池暴露在温度极高或极低的 环境中,环境温度不要超过 +60°C (+140°F)。

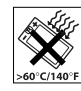

- 切勿将产品置于点燃的香烟或明火 附近。
- 切勿跌落、抛掷或弯折产品。
- 切勿给产品涂色。

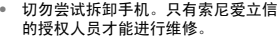

• 切勿在关闭翻盖时在键盘和显示屏之 间夹带物品,这样会损坏您的手机。 < 仅适用于翻盖手机 >。

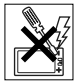

- 未经许可,切勿在医疗设备附近或在 医院使用本产品。
- 切勿在禁止使用手机的地方使用本产品。例如,在 飞机内或周围,或贴有"请关闭双向无线电设备" 的地方使用本产品。
- 切勿在具有潜在爆炸危险的环境中使用本产品。 例如:加油站、油库、化工厂等易燃易爆场所。
- 切勿将手机放置在汽车的保险气囊上方,或在气囊 上方安装无线设备。
- 警告:如果屏幕破裂,请小心处置,谨防划伤。

# 儿童

放置于远离儿童的地方。切勿让儿童玩 弄手机或其配件。儿童可能会造成对自 己或他人的损伤,并可能会不小心损坏 手机或配件。手机或其配件里的一些小

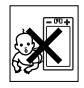

部件可能会被拆卸,因此若被吞咽会造成危险。

### 电源供应 (充电器)

将交流电源适配器连接到与产品标志相同的指定电 源中。确保电线位置的正确,不会受到损坏或压力。 为避免触电,清洁前一定要断开所有部件的电源。 交流电源适配器禁止在室外或潮湿环境中使用。切 勿改动电线和插头。如果插头与电源插座不配套, 应请持有资格证的电工安装合适的电源插座。 本产品只能使用索尼爱立信品牌的原装电池和充电 器。其它充电器也许不能满足同等的安全性能指标。

#### <span id="page-65-0"></span>电池

手机在第一次使用前,建议您应对电池进行完全充 电。新电池或长期放置不用的电池可能在最初几次 使用时容量有一定的下降。电池充电只能在 +5°C (+41°F) 和 +45°C (+113°F) 之间的温度下进行。 本产品只能使用索尼爱立信品牌的原装电池和充电 器。使用其它电池和充电器可能会产生危险。

通话和待机时间长短由使用手机时的不同情况决定。 例如,使用手机时的信号强度、工作温度、使用模 式、所选功能、语音或数据传输情况,电池的待机 时间最长可达 370 小时。

取下电池前请先关闭手机。不要将电池放进嘴里。 如果吞咽下去,其电解液可能造成人体中毒。切勿 将电池的金属部位接触其它金属物体。否则会造成 短路,损坏电池。仅可按设计用途使用电池。

#### 个人医疗装置

手机可能会影响心脏起搏器或其它植入装置的正常 工作。请避免将手机放置在起搏器上方,例如:不 要将其放入您胸前的口袋中。使用手机时,应将手 机放在与起搏器相对的耳部。如果手机与起搏器之 间的最小距离保持为 15cm (6 英寸),则受到的 干扰非常有限。如果您有理由怀疑发生了干扰,请 立即关闭手机。要了解详情,请与您的心脏病专家 联系。

对于其它医疗装置,请与其制造和您的医生咨询 详情。

#### 驾驶中

请确认所在国家 / 地区的当地法律或法规是否允许驾 驶中使用手机或要求驾驶员使用免提装置。我们建 议仅使用用户手机专用的索尼爱立信免提装置。 请注意:由于手机可能对电子设备造成干扰,因此 某些汽车制造商禁止在其生产的汽车内使用手机, 除非安装了支持该手机的带有外部天线的免提装置。 驾驶时应始终全神贯注,如果驾驶条款要求,则拨 打或接听来电时应离开车道并停车。

#### 紧急呼叫

由于手机使用射频信号工作,因此无法保证在任何 条件下均能接通。因此,您切勿仅依赖手机作为首 要通信方式 (如急救)。

紧急呼叫功能也许并不适用于所有的地区、蜂窝式 陆地通讯网络,或者在使用某些网络服务和 / 或使用 某些手机功能时,无法使用紧急呼叫功能。请咨询 当地的网络服务提供商获得帮助。

#### 天线

手机包含一个固定天线。使用非索尼爱立信特定经 销的天线设备将会对您的手机造成损坏,导致性能 下降, SAR 级别超出既定的限制 (请参阅下文)。

#### 有效使用

像使用其它电话一样使用此产品。使用过程中,请 勿遮住手机上部,因为这样会影响通话质量,并且 可能导致手机的实际使用功率大于所需的功率,从 而缩短通话和待机时间。

#### 射频 **(RF)** 辐射和 **SAR**

您的手机为低功率射频发射器及接收器。开机时, 它发出低能级的射频能量 (也称作无线电波或无线 电频率域)。

各国 / 地区政府已采用了国际综合安全准则, 此准则 是由一些科研机构,如 ICNIRP (国际非电离辐射保 护委员会)和 IEEE (国际电气和电子工程师协会) 通过定期及全面的科学研究评估而制定的。这些准 则规定了对于普通人群所允许的无线电波辐射级别。 级别包括用于确保所有人 (无论年龄和健康状况) 安全的安全限度,并且解释测量过程中的各种变化。 射频辐射准则采用称为特定吸附率 (SAR) 的一种度 量单位。特定吸附率 (SAR) 是一种度量单位,用来 测量使用手机时人体吸收的射频能量。该 SAR 值是 在实验室条件下按已鉴定的最高能量级别确定的, 手机实际使用时的 SAR 级要远低于此值。这是因为 手机被设计成使用所需的最低功率来与网络相连。 低于射频辐射准则要求的 SAR 发生变化,并不意味 着安全方面也有所变化。虽然不同的手机可能有不 同的 SAR 级别,但是索尼爱立信所有型号的手机均 符合射频辐射准则的要求。

在某一手机型号可以向公众销售之前,它必须接受 FCC 的检测和认证,确定它没有超过政府所采用的 安全辐射标准所规定的限制。每种机型的测试均按 FCC 所规定的姿态和位置 (即在耳边和配戴在身 上)进行。对于身体配戴的操作,在电话与身体的 距离最近 15 mm 且附近没有任何金属部件的情况 下,或者与适用于此手机的索尼爱立信原厂配件配 合使用并配戴在身上的情况下,本手机经测试达到 了 FCC RF 射频辐射标准的要求。使用其它配件不 保证达到 FCC RF 射频辐射标准的要求。

有关此型号手机 SAR 信息的独立印刷品随附在此手 机的包装盒中。此信息及射频辐射及 SAR 的详情还 可在 *[www.sonyericsson.com/cn](http://www.sonyericsson.com/cn)* 查找到。

#### [废](http://www.sonyericsson.com/health)弃产品的处理

产品或包装上的该符号表示该产品不能 作为生活垃圾处理。正确的做法是,将 产品送至相应的电子设备回收点循环利 用。正确处理产品可防止对环境和人身

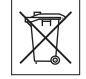

健康的危害。如果处理产品的方法不正确,自然环 境和人体都可能受到严重影响。循环利用有助于节 约自然资源。有关当地是否可以回收产品的详细信 息,请联系当地城市办事处、生活垃圾处理机构。

#### 电池的处理

请查阅当地废旧电池处理的规定或致 电 Sony Ericsson Call Center (索尼 爱立信客户服务热线)了解信息。 电池不能当作普通城市垃圾处理。最 好使用废旧电池处理设备。

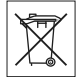

#### 有毒有害物质说明

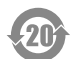

在正常使用条件下,除电池以外我们的环保使 用期限是 20 年。 (注: 电池的环保使用期限是 5 年。 5

有毒有害物质或元素 部件 名称 铅 (Pb) 汞 (Hg) 镉 (Cd) 六价铬  $(Cr6+)$ 多溴 联苯  $(\overline{PRB})$ 多溴 二苯醚 (PBDE) 手机 | X | O | O | O | O | O 电池 | X | O | O | O | O | O 配件和<br>充电器 <sub>配计型</sub> | X | O | O | O | O | O

O: 表示该有毒有害物质在该部件所有均质材料中 的含量均在 SJ/T 11363-2006 规定的限量要求 以下。

X: 表示该有毒有害物质至少在该部件的某一均质 材料中的含量超出 SJ/T 11363-2006 规定的限量 要求。(打 "X" 的技术原因是因为目前为止没有 可替换技术。)

#### **Memory Card 记忆卡**

如果您的手机随机附带一张 memory card 记忆卡, 该记忆卡通常与您所购买的这部手机兼容,但可能 不会与其它设备或其记忆卡的功能兼容。请在购买 或使用前检查与其它设备的兼容性。

一般来说, Memory card 记忆卡在出厂之前已经格 式化。要重新格式化 memory card 记忆卡,请使用 兼容的设备。在 PC 上格式化 memory card 记忆卡 时,请不要使用标准操作系统格式。有关详细信息, 请参考装置的操作说明或联系客户支持。

#### 警告:

如果您的记忆卡需要适配器以插入手机或其它设备, 请不要直接插入记忆卡。

#### Mermory Card 记忆卡使用注意事项

- 切勿将记忆卡暴露在潮湿的环境中。
- 切勿用手或任何金属物触碰卡的连接端。
- 切勿击打、弯折或跌落记忆卡。
- 切勿尝试拆卸或改装该记忆卡。
- 切勿在潮湿、易腐蚀、过热的地方 (例如夏天的轿 车里)使用或存放记忆卡。避免阳光直接照射。勿 将其置于加热器附近。
- 切勿过于用力按压或弯折记忆卡适配器。
- 切勿让污垢、灰尘、或外界物质污染记忆卡适配器 的插入口。
- 确保您已正确地插入了记忆卡。
- 将记忆卡插入到记忆卡适配器。记忆卡需被完全插 入,否则可能无法正常使用。
- 请备份您的重要数据。对于记忆卡上数据的任何丢 失或损坏,本公司不予负责。
- 当在您进行格式化,读取或写入数据时,切勿取出 记忆卡或记忆卡适配器、关闭手机、或将记忆卡置 于带静电或强电场之处,否则可能会导致数据损坏 或丢失。

#### 个人信息保护

为了保护您的隐私并防止第三方访问您的信息,您 应在出售或处理本产品前删除所有个人信息。要删 除个人数据,请进行重新设定,取出 memory card 记忆卡或格式化记忆介质。

将内容从手机记忆库中删除无法确保上述信息不被 下一名用户恢复。即使已进行了重新设定,索尼爱 立信也不能确保该设备的下一名用户不会访问您的 信息,也不为日后上述信息的披露承担责任。如果 您担心信息被披露,请自行保留本设备,或确保已 将其永久销毁。

#### 配件

索尼爱立信建议用户使用索尼爱立信品牌的原装配 件以确保安全有效地使用该产品。使用第三方的配 件可能会降低产品的性能或给您的健康安全带来 危险。

#### 音量警告:

当使用第三方的音频配件时,请注意调整音频音量, 过高的音量可能会损害您的听力。索尼爱立信不测 试第三方音频配件对此款手机的可用性。索尼爱立 信建议仅使用索尼爱立信品牌的原装音频配件。

#### 最终用户许可协议

此无线设备 (包括但不限于随设备一起提供的任何 媒体,下称"设备")包含软件,软件的所有权归 Sony Ericsson Mobile Communications AB 和索尼 爱立信关联公司及其第三方供应商和许可方所有 ("软件")。

作为该设备的用户,索尼爱立信授予您一项单独与 此设备一起使用的非专有、非可转让、非可分配的 软件许可使用权,软件已安装在设备中。此处,软 件不能被视作卖给该设备的用户。

不得复制、修改、散布、反向设计、反编译、以别 的方式改变或以其它任何手段来泄露该软件的源代 码或任何组成部分。为避免疑虑,倘若第三方以书 面方式同意遵循这些条款,您将永远有权向其转让 该软件的全部权利和义务,当且仅当与收到软件的 设备一起时。

授予您该项许可是基于此设备的使用寿命条款。您 可通过以书面方式向第三方转让对包含该软件的设 备的所有权利来终止该许可。如果您违反了该许可 协议中规定的任何条款或条件,许可将即刻终止。

索尼爱立信及其第三方供应商和许可方是该软件的 唯一所有者,保留一切软件内以及软件自身的权利、 所有权和权益。如果该软件包含了第三方的资料或 代码,索尼爱立信将授予这样的第三方为这些条款 的第三方受益人。

该许可协议的有效性、解释和执行受瑞典法律管辖。 在适用的情况下,上述条款将致力于最大可能地维 护消费者的合法权益。

**This is the Internet version of the user's guide. © Print only for private use.** 重要信息 <sup>67</sup>

### 有限保修

Sony Ericsson Mobile Communications AB, SE-221 88 Lund, Sweden, (索尼爱立信) 或其当地的子公 司为用户手机 (下文中统称为"产品")以及随手 机一同提供的全部索尼爱立信品牌的原装配件提供 本 "有限保修"。

如果您的产品需要保修服务,请将它返回到您购机 时的经销商,或与当地的 Sony Ericsson Call Centre (索尼爱立信客户服务热线)联系 ( 可能需按各国 / 地区费率收取费用),或访问网站 *[www.sonyericsson.com/cn](http://www.sonyericsson.com/cn)* 了解详情。

#### 保修责任

如果在保修期内,在正常使用和维护条件下,本产 品由于设计、材料或工艺缺陷导致无法工作,产品 购买国家 / 地区的索尼爱立信分公司、授权经销商、 授权维修点或授权服务中心可根据此处规定的条款 和条件,自行决定维修或更换该产品。

若送交的产品不符合以下保修条件,索尼爱立信分 公司、授权服务中心保留为该产品提供付费维修的 权利。

请注意,产品维修或更换后,用户的个人资料、设 置和一些下载的信息可能会丢失。目前,根据有关 的法律、其它法规或者技术限制,索尼爱立信可能 不允许进行下载产品的备份拷贝。索尼爱立信不对 丢失的信息承担任何责任或者赔偿任何损失。在将 索尼爱立信产品送交修理或更换前,索尼爱立信提 醒您备份保存在索尼爱立信产品上的个人信息数据, 例如,下载信息,日历或者联系人等。

#### 保修条件

1 如果要求维修或更换该产品,仅有能够出示经销商给 购机者开具的标有购机日期和产品序列号的原始购货 发票及三包凭证 (标明购买日期和产品序列号 \*)的 情况下,此保修才生效。从经销商处购买本产品后, 如果购货发票和 / 或三包凭证被撤换、涂抹或删改, 索尼爱立信保留拒绝提供保修服务的权利。

- 2 如果索尼爱立信对产品进行了维修或更换,对于维 修或更换过的产品或零配件将在原始保修期的所余 时间内或从修理或更换日期算起的三十 (30) 天内 (以较长期限为准) 继续享有保修服务。维修或更换 可由功能相等的修复件完成。维修或更换下的零配 件归索尼爱立信所有。
- 3 根据索尼爱立信产品使用和维护说明,本保修不包 括任何由于正常磨损、人为磨损或误操作 (包括但 不限于未遵照索尼爱立信产品使用说明书与安全及 有效使用指南而进行的非正常及非惯例使用)造成 的产品失效。由于事故、改造或调试、不可抗力、 通风不当、受潮或进液而导致的产品失效不在本保 修范围内。

电池是消耗品,使用寿命是有限的。在使用一段时间 后,电池的容量会逐渐降低。当通话时间和待机时间 明显减少时,应购买新电池!索尼爱立信强烈建议您 只使用索尼爱立信品牌的原装电池和充电器! 各手机的屏幕亮度和颜色可能稍有不同。屏幕上可 能有小的亮点或暗点,这些叫做有缺陷的像素。当 个别的点出现故障时即会出现此种情况,此类情况 无法进行调整。屏幕上存在两个有缺陷的像素被认 为是可以接受的。各手机的相机图像可能稍有不同, 这是正常情况,不应视为有缺陷的相机。

- 4 由于本产品运行的蜂窝系统由与索尼爱立信无关的 电信公司提供,因此索尼爱立信对该系统的操作、 可用性、覆盖范围、服务或服务范围不承担任何 责任。
- 5 由非索尼爱立信授权人员对产品进行的安装、改装、 维修或开启而造成的产品失效,均不在本保修范围 之内。
- 6 由于在本产品上使用非索尼爱立信品牌原装配件或 其它外围设备引起的产品失效,不属于保修范围。
- 7 更改或损坏任何原厂标贴将导致保修失效。
- 8 索尼爱立信只承认此处印刷的有限保修,其它任何 保修,无论是书面还是口头的,一概无效。所有暗 示保修,包括但不局限于为适销性或某一特殊目的 适合性的暗示保修,均以此保修条款为准。索尼爱 立信对于法律不予以承认的任何意外或间接损坏, 包括但不限于收益损失或商业亏损,不负任何法律 责任。

某些国家 / 州不允许对于意外或间接损失拒绝给予 或给予有限赔付,或者不允许限定暗示保修的期限, 因此上述限制或免责条款对您可能不适用。

68

本保修不影响适用法律中有关用户的法定权利,以 及用户与销售商签订的购货合同中所包括的用户 权利。

\*\* 在某些国家 / 地区要求提供附加信息,因此,在有 效的购买凭证上应明确注明这些信息。

### FCC 声明

该设备符合 FCC 标准中第 15 部分的 要求。操作必须符合以下两个条件: (1) 此设备不得造成有害干扰。 (2) 设备必须接受所受到的干扰,包括 可能导致意外操作的干扰。

### <span id="page-70-0"></span>Declaration of Conformity for  $S500c$

We, Sony Ericsson Mobile Communications AB of Nya Vattentornet SE-221 88 Lund, Sweden

declare under our sole responsibility that our product Sony Ericsson type AAC-1052041-BV and in combination with our accessories, to which this declaration relates is in conformity with the appropriate standards 3GPP TS 51.010-1, EN 301489-7, EN 300328, EN 301489-17 and EN 60950, following the provisions of, Radio Equipment and Telecommunication Terminal Equipment directive 99/5/EC with requirements covering EMC directive 89/336/EEC, and Low Voltage directive 73/23/EEC.

 $C<sub>60682</sub>$ 

Lund, February, 2007

Shoji Nemoto, Head of Product Business Group **GSM/UMTS** 

我们符合 R&TTE 指令 (99/5/EC) 的要求。

# 索引

## $\Delta$

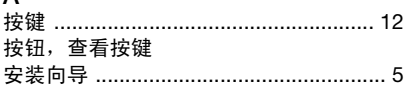

### B

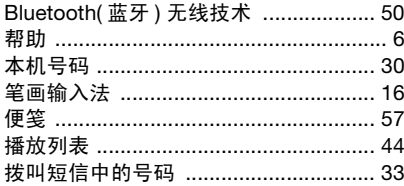

### $\mathbf C$

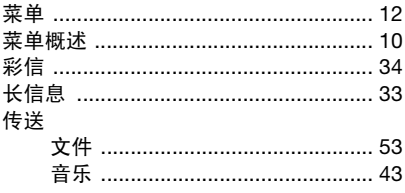

### D

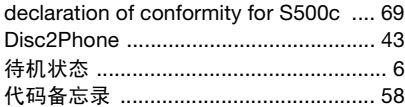

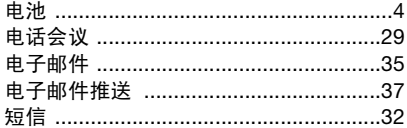

# 发送

### G

 $\overline{F}$ 

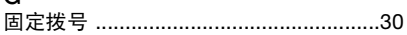

### $H$

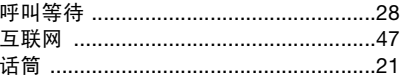

#### J

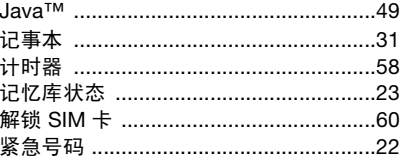

70 索引<br>This is the Internet version of the user's guide. © Print only for private use.
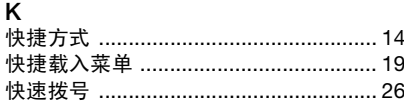

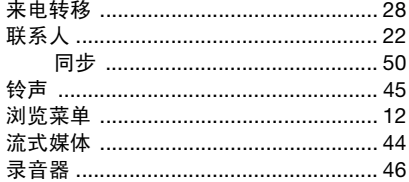

## M

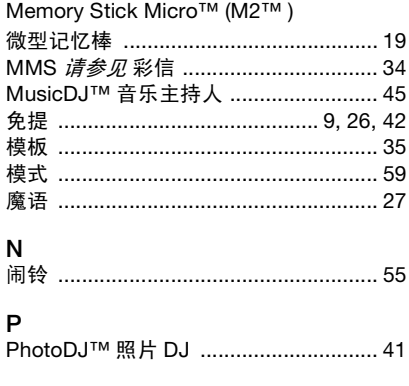

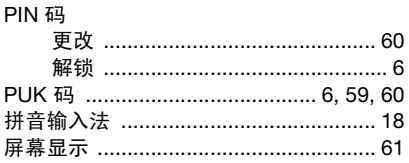

## $\overline{\mathsf{R}}$

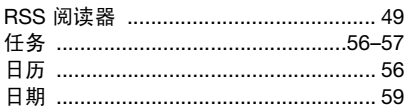

## S<br>SIM <del>‡</del>

i

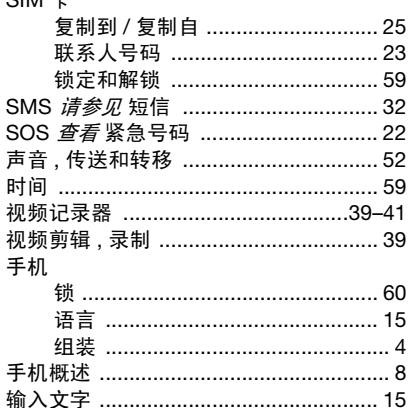

 $71$ 索引<br>This is the Internet version of the user's guide. © Print only for private use.

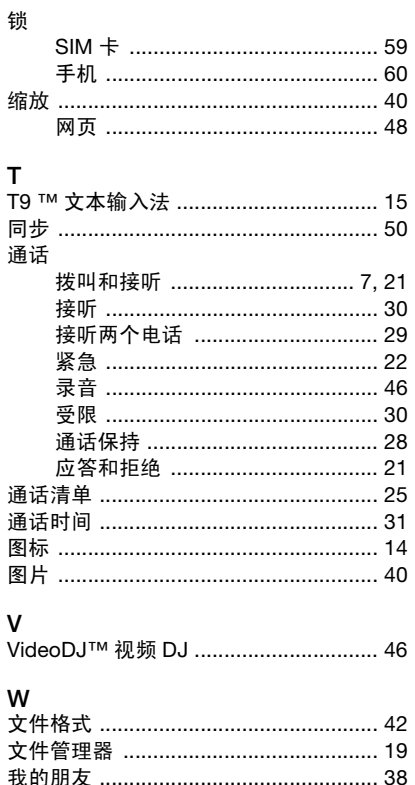

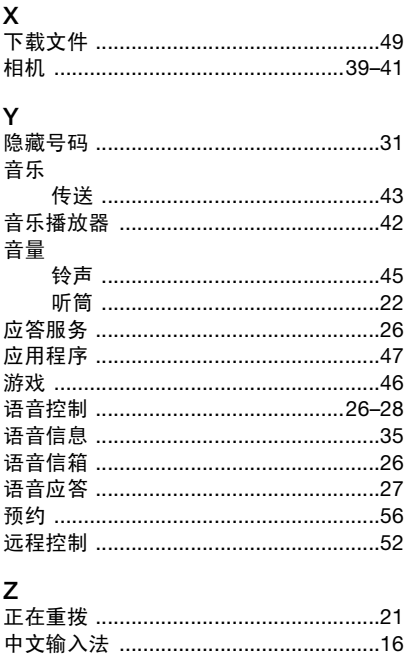

72 索引<br>This is the Internet version of the user's guide. © Print only for private use.